# **Dell EMC PowerEdge MX7000**

Technical Guide

Digitally signed by Creangă Ovidiu-vincenzo<br>Date: 2021.06.28 17:37:10 EEST<br>Reason: MoldSign Signature<br>Location: Moldova<br>Narch 2021<br>March 2021<br>Rev. A06 Date: 2021.06.28 17:37:10 EEST Reason: MoldSign Signature Location: Moldova

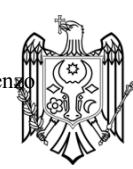

**Regulatory Model: E44S Series Regulatory Type: E44S001 March 2021**

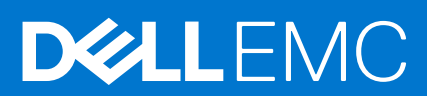

#### Notes, cautions, and warnings

**NOTE:** A NOTE indicates important information that helps you make better use of your product.

**CAUTION: A CAUTION indicates either potential damage to hardware or loss of data and tells you how to avoid the problem.**

**WARNING: A WARNING indicates a potential for property damage, personal injury, or death.**

© 2017 - 2021 Dell Inc. or its subsidiaries. All rights reserved. Dell, EMC, and other trademarks are trademarks of Dell Inc. or its subsidiaries. Other trademarks may be trademarks of their respective owners.

# **Contents**

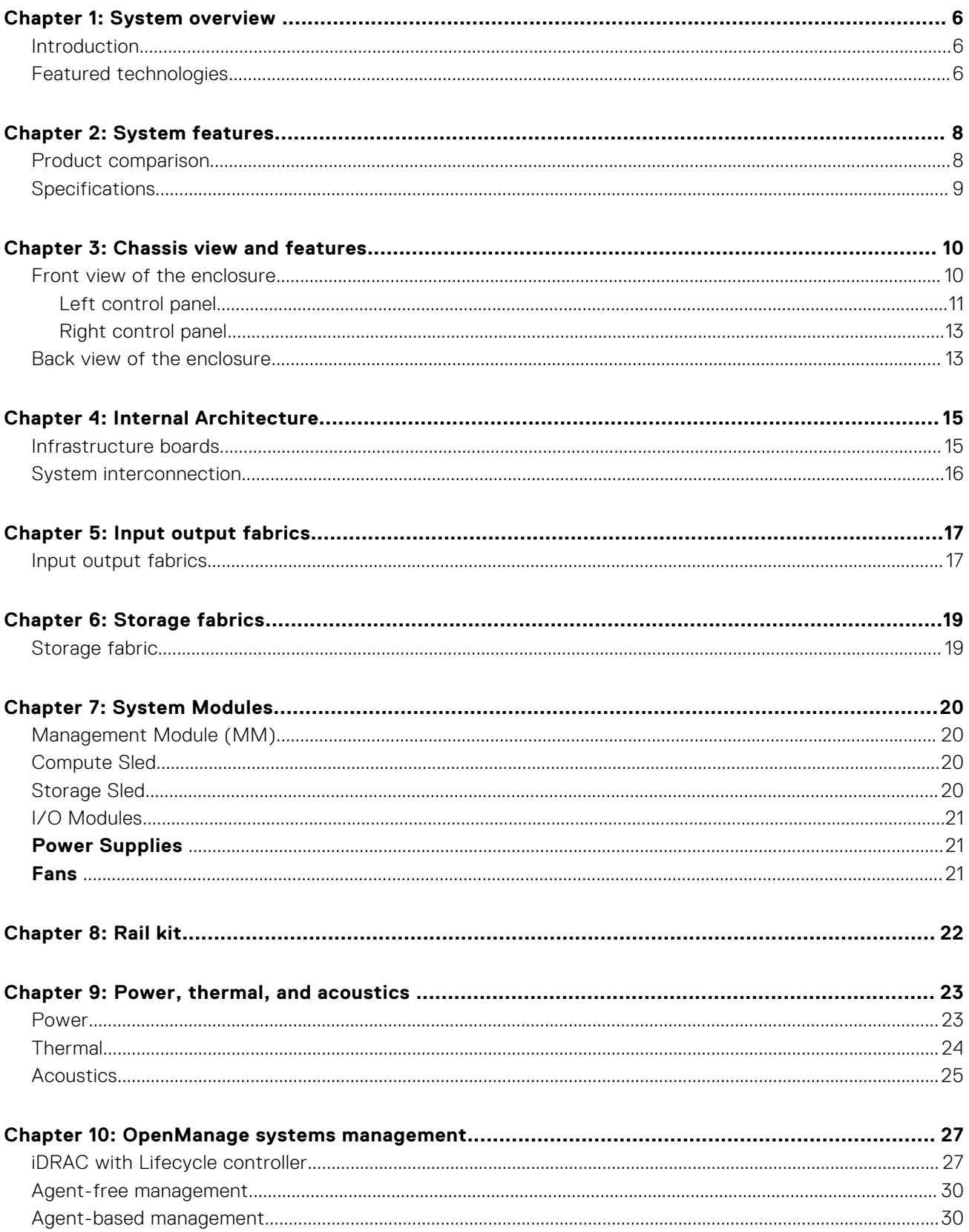

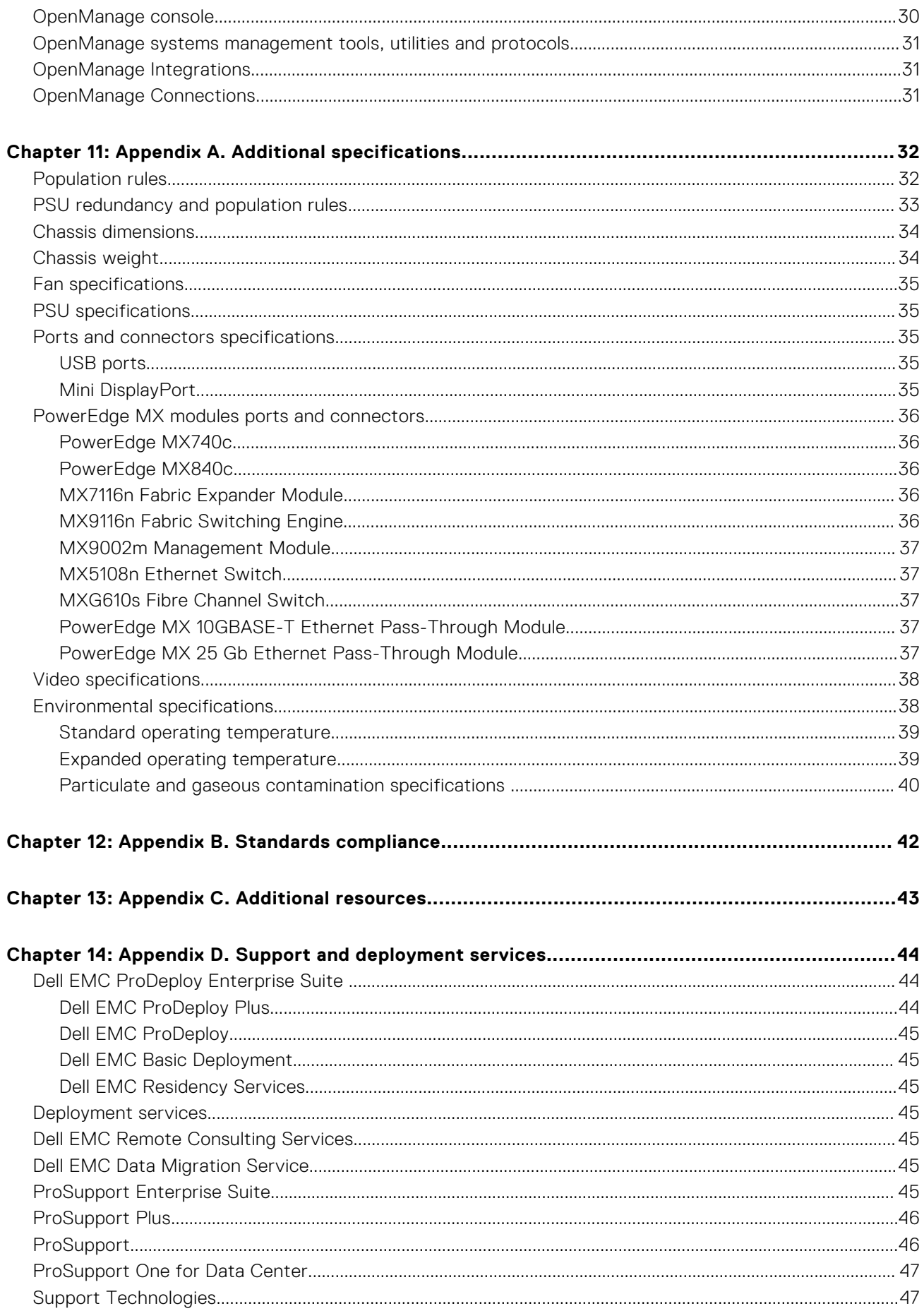

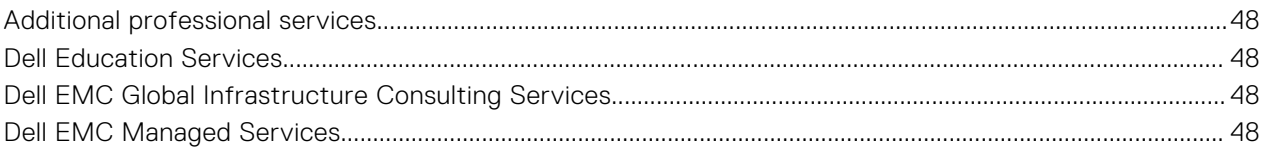

**1**

<span id="page-5-0"></span>The Dell EMC PowerEdge MX portfolio delivers a fully managed, high performance system that will free up valuable IT resources and personnel so you can focus on innovation. Break free from the bounds of technology silos and routine, daily and time consuming operational management to realize your IT and digital business transformations.

PowerEdge MX, a unified, high performance kinetic infrastructure, provides the agility, resiliency and efficiency to optimize a wide variety of traditional and new, emerging data center workloads and applications. With its kinetic architecture and agile management the MX portfolio dynamically configures compute, storage and fabric, increases team effectiveness and accelerates operations. Its responsive design delivers the innovation and longevity customers of all sizes need for their IT and digital business transformations. PowerEdge MX ecosystem consists of a new chassis infrastructure, compute sleds, fabric switches, and a storage sled, all managed by Dell EMC OpenManage Enterprise-Modular Edition.

#### **Topics:**

- **Introduction**
- Featured technologies

## **Introduction**

The MX7000 and MX-series portfolio delivers a fully managed, high performance system that will free up valuable IT resources and personnel so you can focus on innovation. Break free from the bounds of technology silos and routine, daily and time consuming operational management to realize your IT and digital business transformations. The new PowerEdge MX, a unified, high performance kinetic infrastructure, provides the agility, resiliency and efficiency to optimize a wide variety of traditional and new, emerging data center workloads and appliances. With its kinetic architecture and agile management the MX portfolio dynamically configures compute, storage and fabric, increases team effectiveness and accelerates operations. Its responsive design delivers the innovation and longevity customers of all sizes need for their IT and digital business transformations.

The PowerEdge MX infrastructure provides:

#### **Flexible architecture**

- A flexible architecture Non-disruptive provisioning, on-demand allocation of compute, storage and networking resource pools.
- A scalable fabric Cost-effective multi-chassis architecture with a broad array of open networking options and upgrade simplicity for future I/O flexibility.
- Granular storage Dense, highly flexible, hot swappable, scale-out direct attached storage sled with easy front access.

#### **Agile management**

- End-to-end lifecycle management and single point authentication for all devices from a single interface.
- Simplified set-up/updates with no specialized training needed, and with multiple at-the-box management options.
- An operational template methodology and comprehensive Rest API.

#### **Responsive design**

- An industry leading fabric, system thermal architecture, mechanical design and control algorithms for dense configurations with future compatibility.
- A hardened design to protect, detect and recover underlying infrastructure from cyber attacks.

## **Featured technologies**

The following are the new technologies that are featured on the PowerEdge MX7000:

#### **Table 1. Featured technologies**

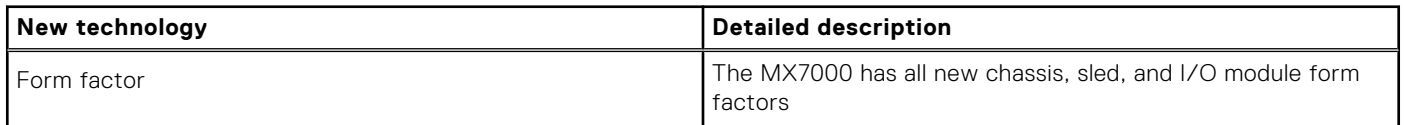

#### **Table 1. Featured technologies (continued)**

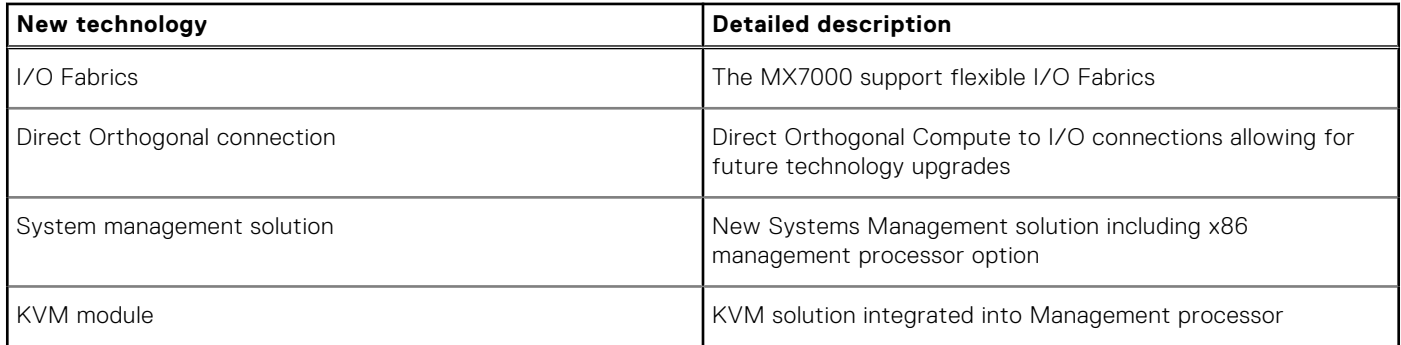

# **System features**

<span id="page-7-0"></span>The PowerEdge MX740c compute sled is a unique design for the PowerEdge MX7000 chassis and is not compatible with other PowerEdge modular chassis.

The MX7000 chassis has the following features:

- Sleds
	- 8 single-width or 4 double-width sleds
	- Double wide sleds in slots 1-2, 3-4, 5-6, 7-8
- Power supply units
	- Up to 6 front loading power supply units
- **Fans** 
	- 4 x 60 mm front fan modules
	- 5 x 80 mm rear fan modules
- Right control panel ear
	- Power button and LED indicators
	- 2 USB Type-A and 1 USB type Micro-AB
	- 1 Mini DisplayPort
	- Left control panel ear three configurations
		- LCD with QuickSync
		- LCD without QuickSync
		- LED indicators only

For additional information, please refer to the PowerEdge MX7000 Technical Guide.

#### **Topics:**

- Product comparison
- **[Specifications](#page-8-0)**

## **Product comparison**

#### **Table 2. Feature comparison**

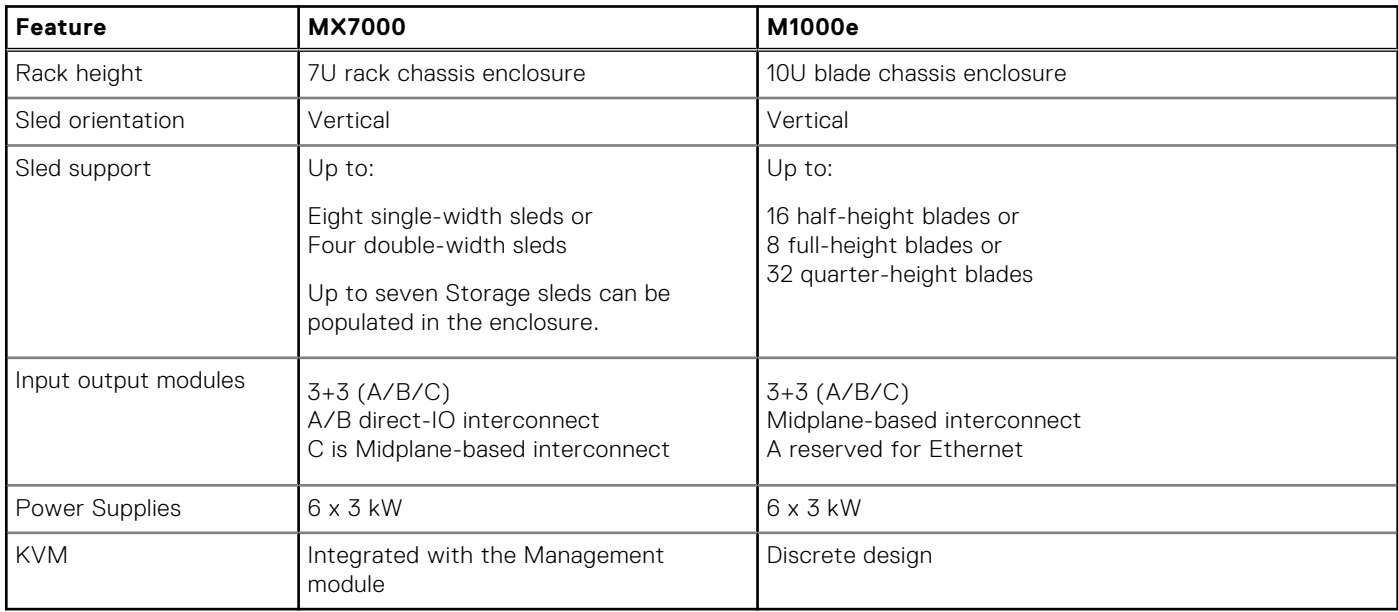

## <span id="page-8-0"></span>**Specifications**

#### **Table 3. Technical specifications**

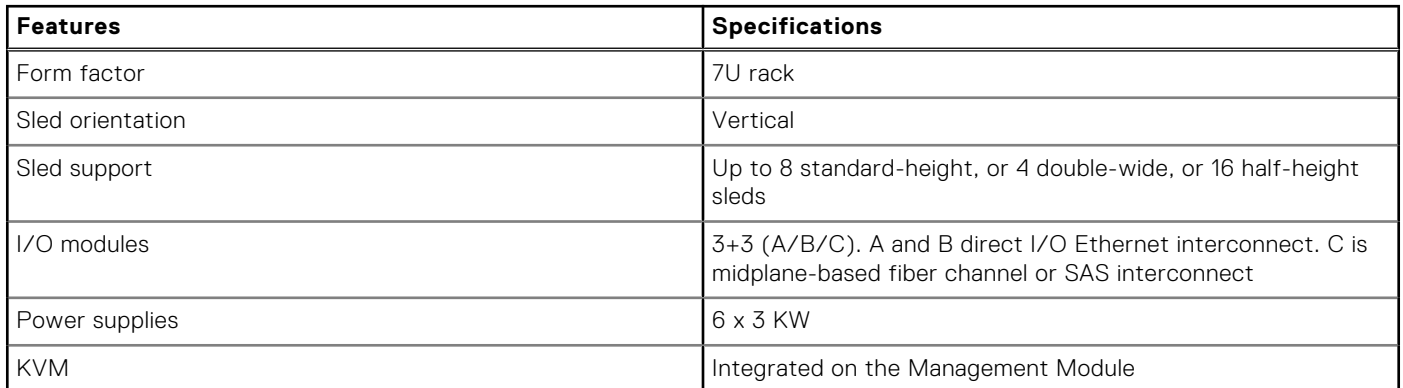

# **Chassis view and features**

**3**

<span id="page-9-0"></span>The MX740c is a full-height, single-width, two socket compute sled for the MX7000 chassis.

#### **Topics:**

- Front view of the enclosure
- [Back view of the enclosure](#page-12-0)

## **Front view of the enclosure**

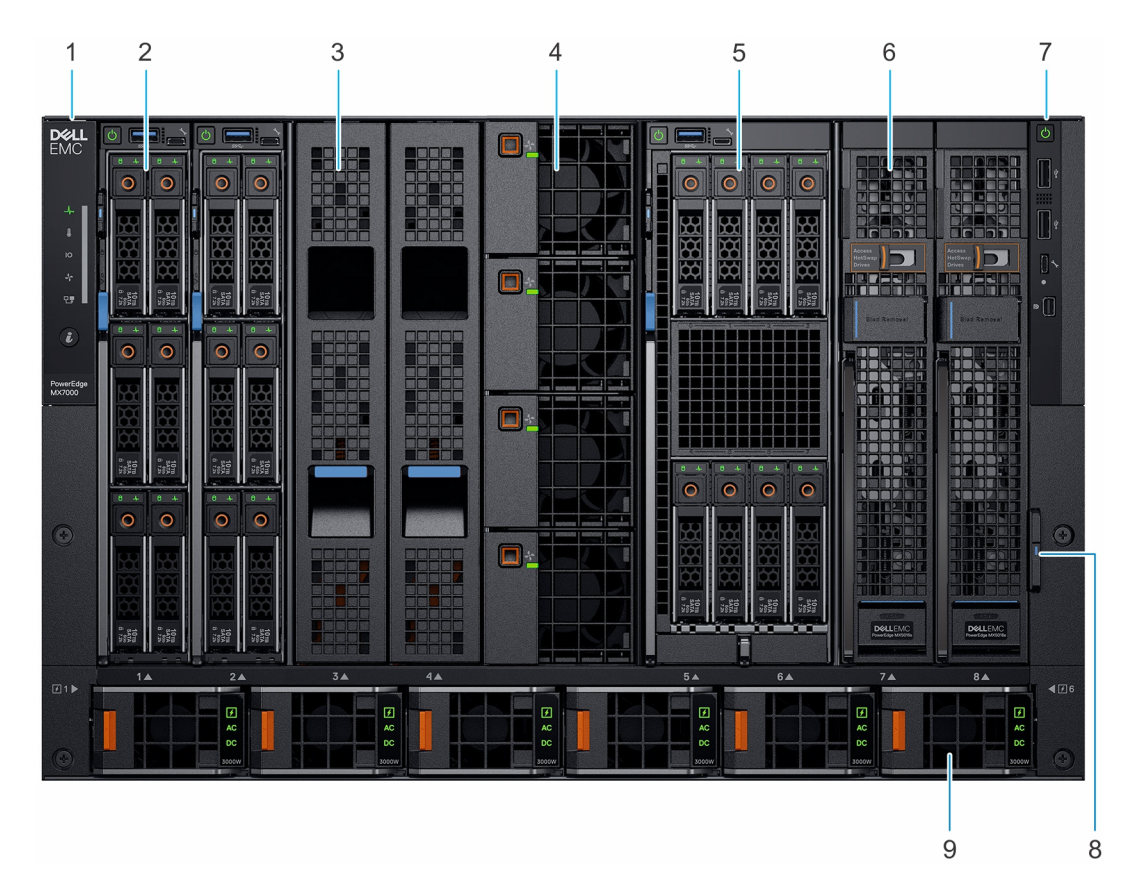

#### **Figure 1. Front view of the enclosure**

- 
- 
- 5. Double-width compute sled 6. Single-width storage sled
- 7. Right control panel 8. Information tag
- 9. Power supply unit (6)
- 1. Left control panel 2. Single-width compute sled
- 3. Sled blank 4. Front fan (4)
	-
	-

### <span id="page-10-0"></span>**Left control panel**

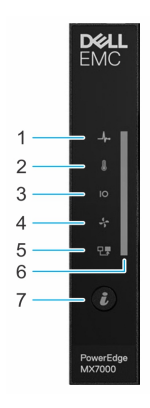

#### **Figure 2. Left control panel - Status LED**

#### **Table 4. Left control panel - LED indicator description**

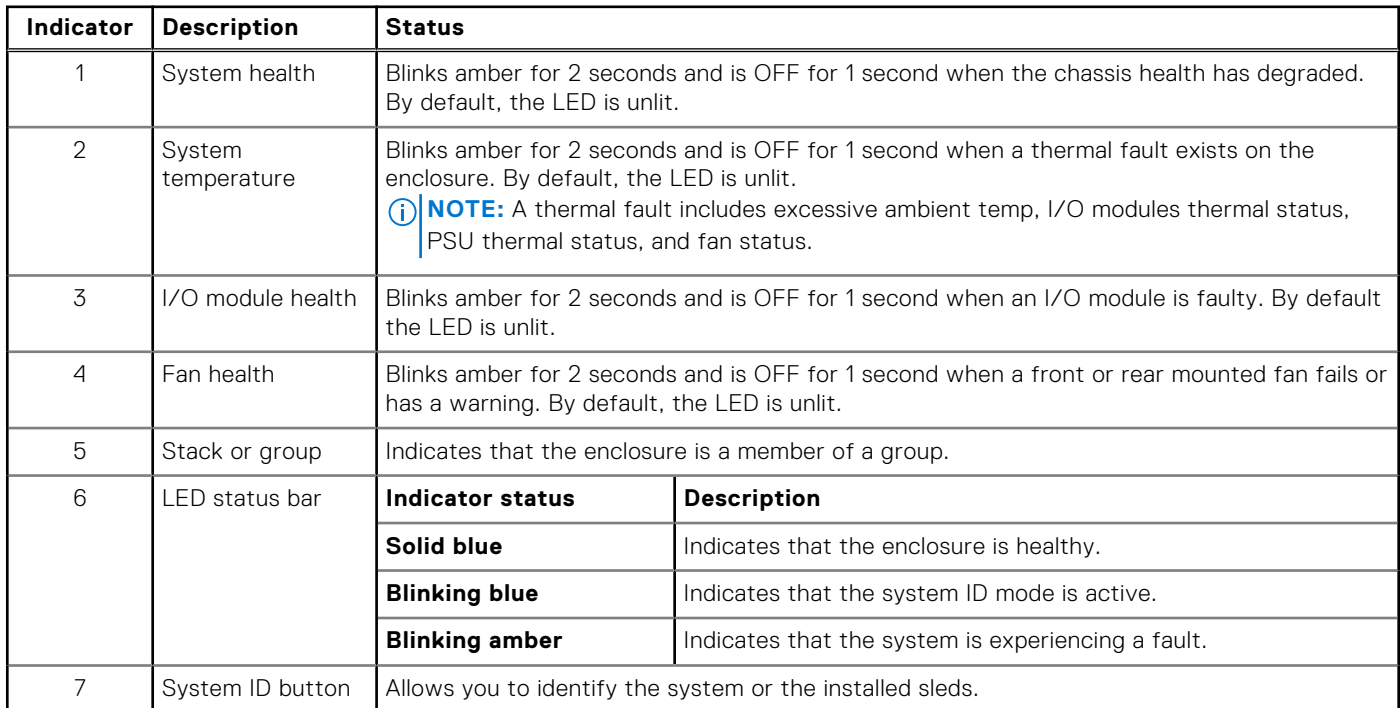

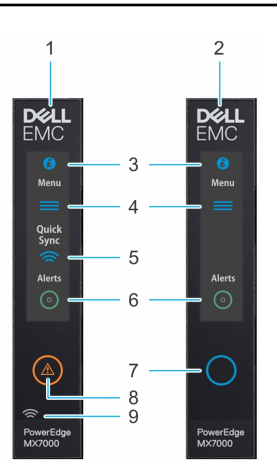

#### **Figure 3. Left control panel - LCD options**

#### **Table 5. Left control panel - LCD panel description**

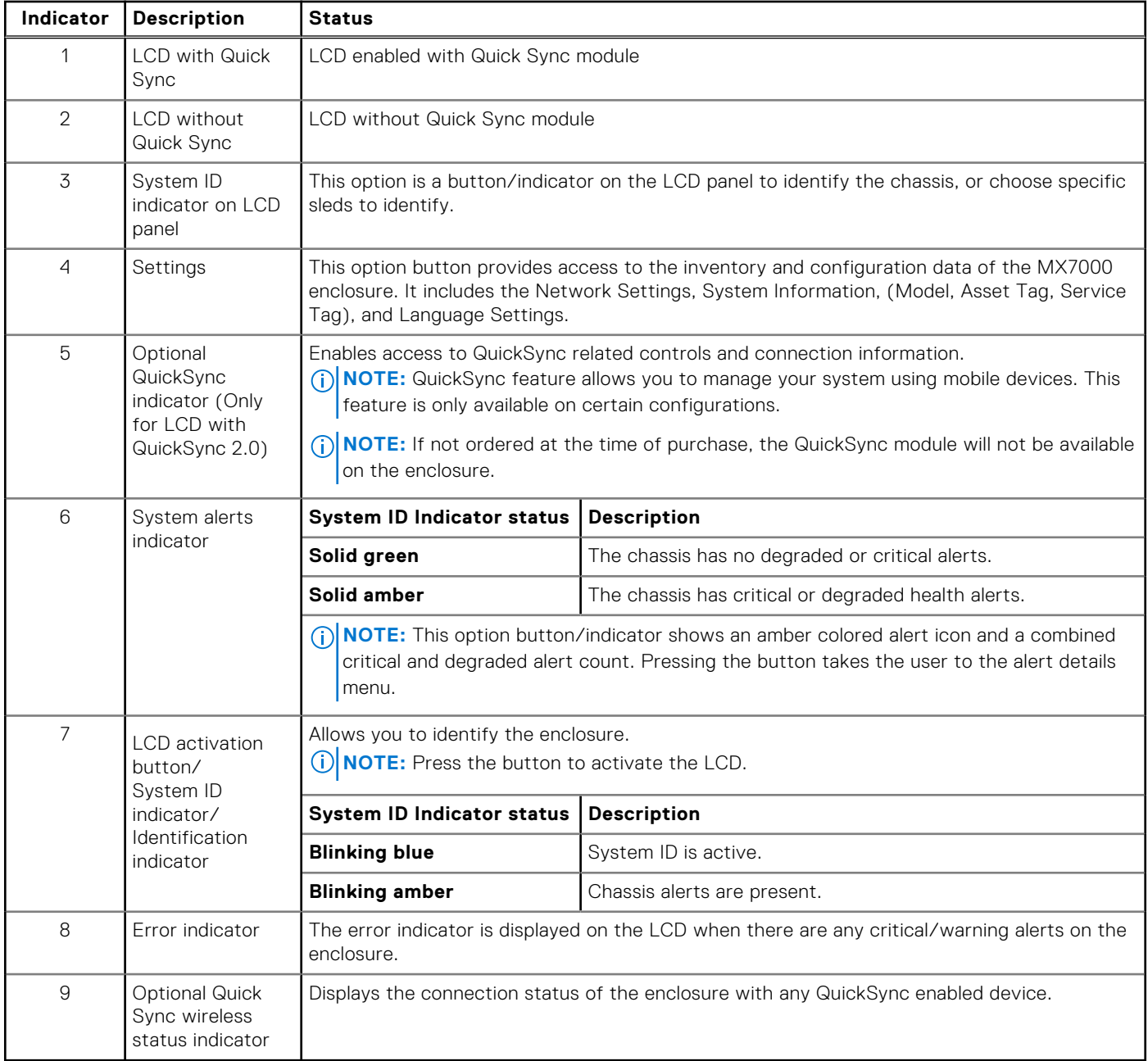

### <span id="page-12-0"></span>**Right control panel**

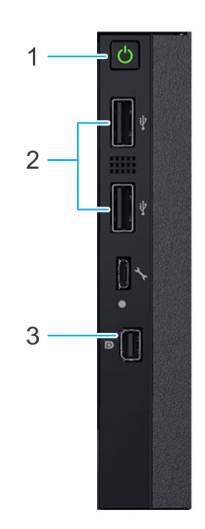

#### **Figure 4. Right control panel**

- 1. Power button
- 2. USB 2.0 port (2)
- 3. Mini display port

## **Back view of the enclosure**

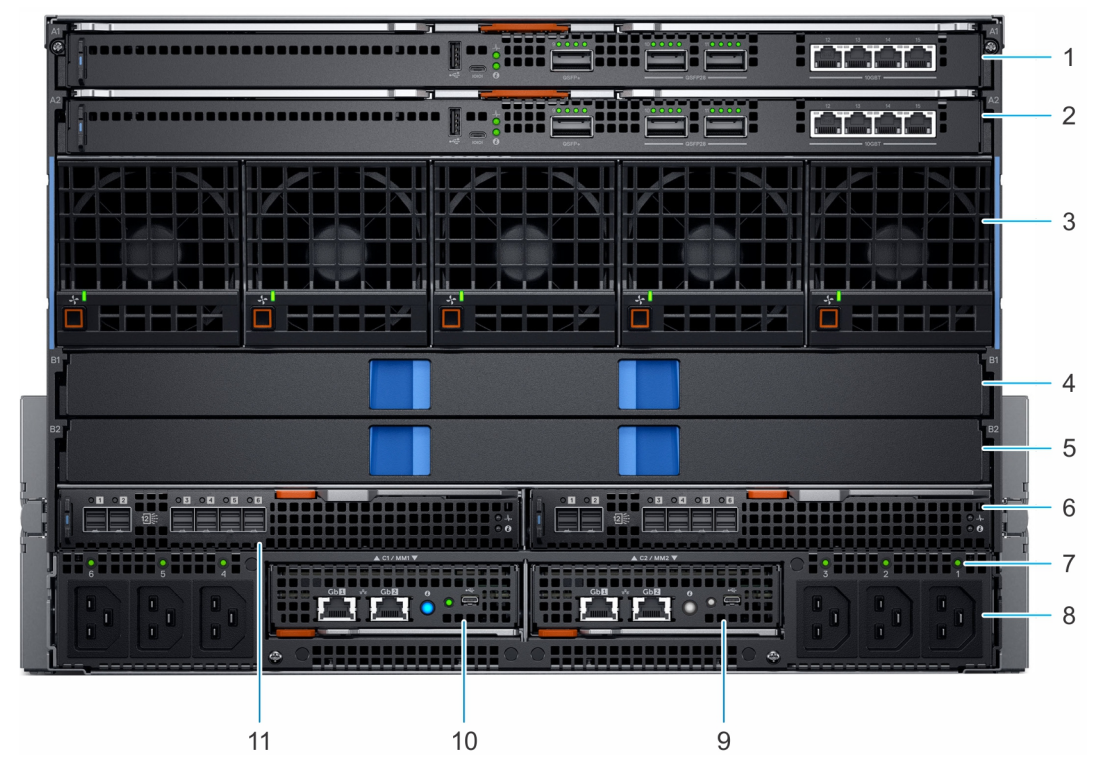

#### **Figure 5. Back view of the enclosure**

- 1. Slot for Fabric A1 2. Slot for Fabric A2
- 3. Rear fans (5) 3. Rear fans (5)
- 5. Slot for Fabric B2 6. Slot for Fabric C2
- 7. Power cord connection status LED 8. Power supply input sockets (6)
- 9. Management Module 2 10. Management Module 1
- 
- 
- 
- -

11. Slot for Fabric C1

# **Internal Architecture**

**4**

<span id="page-14-0"></span>The following sections contain information about the internal architecture of Dell EMC PowerEdge MX7000 system. The following diagram is a simplified view of the MX7000 system, showing some of the modules and their interconnection.

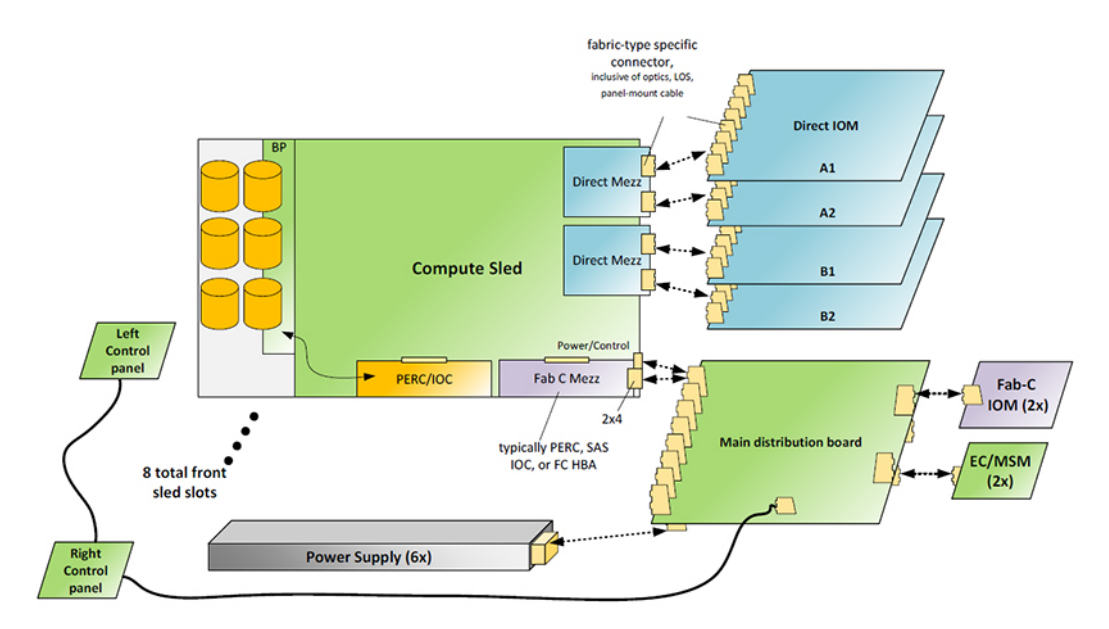

#### **Figure 6. Internal Architecture**

#### **Topics:**

- Infrastructure boards
- [System interconnection](#page-15-0)

## **Infrastructure boards**

### Main distribution board

The main distribution board is the most complex of all the internal infrastructure boards. There are no active components, however there are many signals interconnected on this board. The main distribution board is horizontally placed near the chassis floor. From the front of the chassis, the six power supplies plug into connectors on the bottom of the main distribution board. Also from the front of the chassis the eight compute sleds plug into this board for power, management signals, and other fabric connections. From the rear of the chassis the Management Modules (MMs) plug in to this board to provide overall chassis management and control. Also from the rear of the chassis the two fabric I/O Modules (Fabric - C IOMs) plug into this board.

### Vertical power distribution board

The vertical power distribution board is above the main distribution board, oriented perpendicular to the chassis floor. There are no active components, but many signal connections on this board. This board connects to the main distribution board with a flex cable, and power and ground bus bars. From the front of the chassis, the four cooling fans plug into the vertical power distribution board. Also from the rear of the chassis the four fabric I/O Modules (Fab-A/B IOMs) plug into this board for power, management signals, and other fabric connections. A cable connects this board to the rear fan board.

### <span id="page-15-0"></span>Rear fan board

The rear fan board, or 80 mm Fan Interposer, sits parallel to the chassis floor. The rear fans plug into this board from the rear of the chassis. This board connects internally to the vertical power distribution board, through a signal and power cable.

## **System interconnection**

### Power supply AC connection

The PSUs are accessed from the front, however the AC power cable connection is at the rear of the chassis. There are six C22 inlet connectors, three on the rear left, and three on the rear right side. Each PSU has an associated AC good LED located next to its associated plug. If a PSU is not present, plugging in an AC cord has no effect. If a PSU is present, and the AC power source is providing the appropriate power signal, the PSU drives the LED ON.

The C22 Inlet connectors allow for higher exhaust temperatures. The connectors are different than previous PowerEdge offerings, a C20 to C21 jumper cord is required to connect to the inlet connectors.

### Internal fabrics

This infrastructure has numerous communication paths or fabrics interconnecting the modules. The management fabric, referred to as Fabric-D connects from each Management Module (MM) slot with a point-to-point link to each front slot and each IOM slot. This fabric runs at 1 Gb/sec, an improvement over previous infrastructures which have run at 100 Mb/sec. A 10Gbit/sec link spans the Main DB between the two MM slots for communication between those modules.

A second fabric in the infrastructure is Fabric-C. This fabric connects between the IOM C1/C2 modules and each front sled slot. This fabric is intended for storage applications, for example SAS. Each front slot Fabric-C connection has two links, each x4 in width to each of the IOMs, IOM\_C1 and IOM\_C2. Today, this fabric supports 12 Gb/sec SAS and Fibre Channel at 32 Gb/sec.

### USB

Each MM has a USB 2.0 link to the control panel. Only one port is operational at a time, based on which MM is active.

### Front control panel and power control interfaces

Each MM displays the video to the front control panel Mini DisplayPort. The active MM drives the video. In addition to the DP video, there are also individual links for USB from each MM to the right control panel.

# **Input output fabrics**

<span id="page-16-0"></span>The following sections contain information about Dell EMC PowerEdge MX7000 Input output fabrics. **Topics:**

Input output fabrics

## **Input output fabrics**

The internal connection of the main I/O subsystem in MX7000 enclosure is referred to as fabric A and B. These fabrics are connected using a direct orthogonal connection between sleds in the front of the chassis and I/O fabric modules in the rear. The mating connection on the sleds is on the mezzanine cards, which can install into location A or B on the sled.

Each fabric A and B allows for two IOMs (that is, A1 and A2, or B1 and B2) for redundancy. Each IOM connects to all 8 compute nodes through the orthogonal connectors. The connection from the IOM to each compute node (The mezzanine card on the compute node) is a x8 bi-directional link. Depending on the interface, all the lanes within the link may not be used, however the x8 provides a path for future high-bandwidth fabric types.

### Standalone pass through modules

Two stand alone Ethernet pass through modules are supported in the initial release, a 10G (Base-T) and 25 GbE pass through module. The pass-through IOMs plug into the fabric A or B IOM slots in the chassis. These IOMs redrive, or pass through the link signals without any switching. Each shall provide 16 internal server-facing ports and 16 external user-facing ports.

**NOTE:** Only the ports 1-8 are active, when compute sleds with dual-port mezzanine adapters are configured with the  $\bigcirc$ pass-through modules. The ports 9-16 require a quad-port mezzanine adapter.

### Front sled to rear port mappings

The external port assignments of pass-thru modules are fixed due to the direct routing connection internal to the system and the IOM itself.

**NOTE:** If storage or other peripheral sleds are installed that do not support fabric A/B connections, the corresponding ports on the I/O modules mapping to these slots are not active. This is also the case for any compute sled that does not have a mezzanine card that is installed for the particular IOM (A or B) in the system.

A standard size compute sled is configured with dual port fabric A/B mezzanine maps to a single port on each (A or B) I/O module.

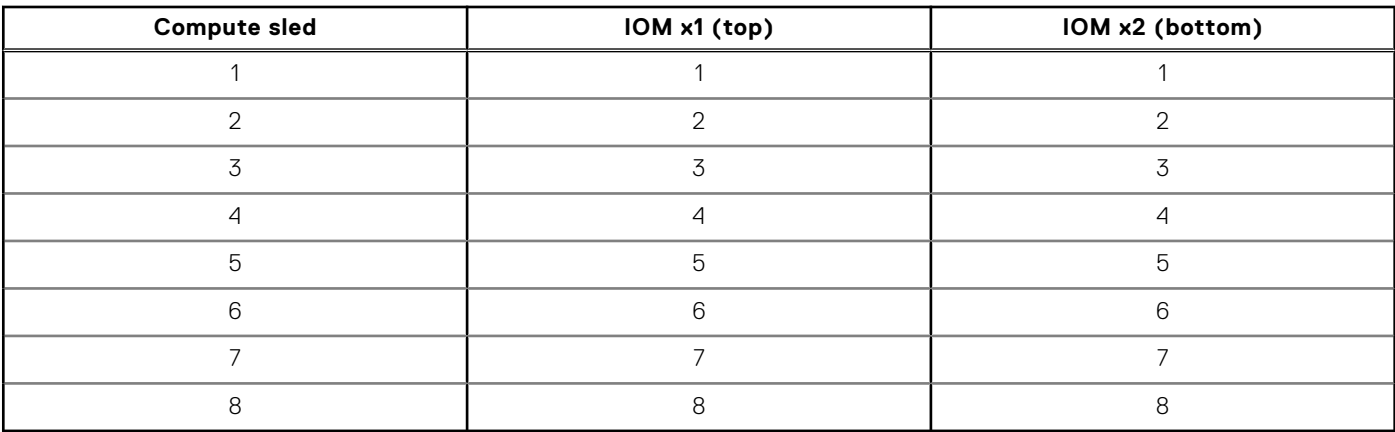

#### **Table 6. Compute sleds dual-port mapping**

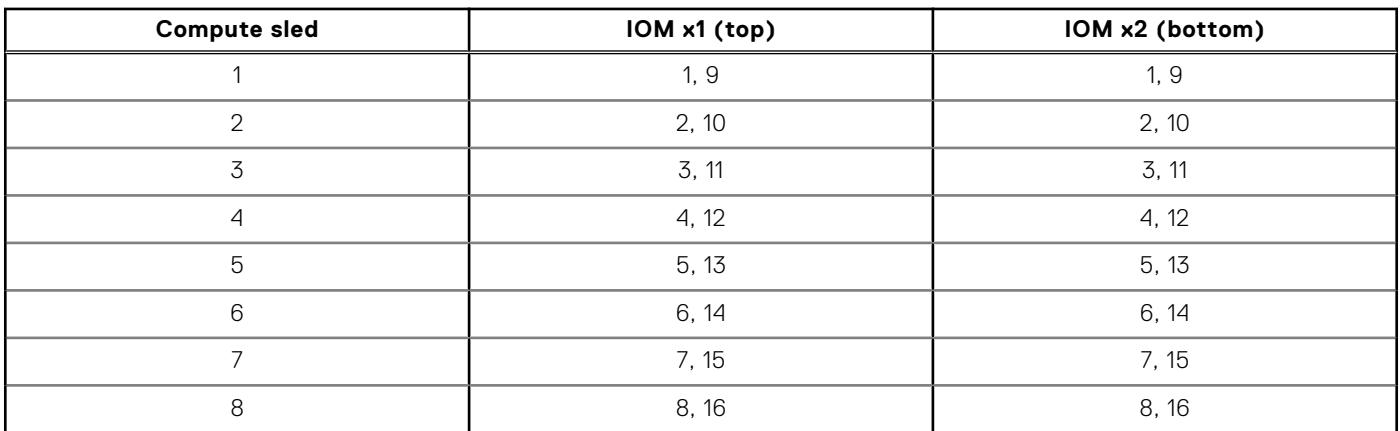

#### **Table 7. Compute sleds with quad-port mezzanine cards mapping**

### Other I/O modules

In addition to the standalone pass through modules previously described, MX7000 enclosure supports the following IOMs:

- MX9116n
- MX7116n
- MX5108n
- MXG610s

# **Storage fabrics**

<span id="page-18-0"></span>The following sections contain information about Dell EMC PowerEdge MX7000 storage fabrics. **Topics:**

Storage fabric

## **Storage fabric**

The internal connection of the storage subsystem in the MX7000 enclosure is referred to as Fabric C. This fabric is connected on the Main DB between sleds in the front of the MX7000 enclosure and I/O modules in the rear. The primary use cases for this fabric will be for SAS or Fibre Channel storage connectivity, however other technologies could utilize this interconnect in the future.

Each compute sled can support a Fabric-C Mezz card, which connects to each IOM through a x4 link. The SAS Fabric-C IOMs provide flexible SAS switching between compute sleds and internal storage sleds (MX5016s) connected to the MX7000 enclosure. The fiber channel IOMs provide connectivity between compute sleds and external storage.

### Fabric-C IOM interconnect

There are several connections on the Main DB to enable communication between the IOMs. Between each pair of IOMs (C1 and C2), there is a link for intermodule communication. This link supports a x1 connection with each lane operating up to 10 Gbps per direction. Also, there are handshake signals between the two modules to facilitate redundancy/failover or other module to module communication. The usage of these interconnects depends on the IOM design and its particular requirements.

# **System Modules**

<span id="page-19-0"></span>The following sections contain information about Dell EMC PowerEdge MX7000 system modules. **Topics:**

- Management Module (MM)
- Compute Sled
- Storage Sled
- [I/O Modules](#page-20-0)
- [Power Supplies](#page-20-0)
- [Fans](#page-20-0)

## **Management Module (MM)**

The MX9002m Management Module (MM), or MM, essentially controls the overall chassis power, cooling, and physical user interfaces such as the front panel. It also contains the Ethernet switch used by the management network (Fab-D) and external Ethernet ports. MX7000 supports two MM for redundancy. At least one MM is required to power up the system.

### **External Network RJ-45 Ports**

The MM internal network switch supports dual 1000BASE-T uplink ports to the chassis management network. The management network provides Gigabit Ethernet (GbE) connectivity to a Sleds, and IOMs. Either uplink port may be used as a stacking port if multiple MM are daisy-chained to networking switches.

### **External Micro USB Serial Port**

The MX9002m Management Module (MM) provides a Micro-USB port for serial access by an external host. The UART settings are 115K baud, 8 data bits, 1 stop bit.

### **System ID Button**

The System ID button on the MM rear panel allows for identifying the system in a rack. When pressed, the front panel of the chassis will also blink in the identify pattern. This button also serves as the Health status LED indicator, displaying blue for health or blinking amber if the MM has a fault.

The rear mounted ID button ONLY illuminates the Chassis/MM ID button, it does not step through the other devices like the Left Control Panel ID Button.

## **Compute Sled**

The MX7000 supports up to eight standard size or up to four double wide compute sleds. The MX7000 supports 14G Next-Generation Modular (NGM) compute sleds but does not support 13G, FX2 or M1000e form-factor sleds.

## **Storage Sled**

The MX7000 can accept a storage sled in the front slot, using the same form factor of a compute sled. The MX5016s is an example of this type of sled. The storage sled shall use the Fabric C interconnect within the chassis to communicate with the IOMs.

<span id="page-20-0"></span>**NOTE:** There is no preassigned mapping of a storage sled to a compute sled in the MX7000/MX5016s configuration. User may map the entire storage sled to any compute sled, or map specific hard drives within the storage sleds to different compute sleds.

## **I/O Modules**

The I/O Modules (IOMs) support either a Fabric A/B interconnect or a Fab-C interconnect. The Fab A/B IOMs span the entire width of the chassis, using direct orthogonal connections to the compute sleds. When installing these, the IOM will engage simultaneously with the Vertical PDB and the sleds. .

The Fab C IOMs span one half of the chassis width, installing side by side in the back of the chassis. These IOMs plug directly into the Main DB using three high density right-angle connectors.

## **Power Supplies**

The MX7000 Power Supplies(PSUs) utilize a new front-loading form factor. Up to six PSUs plug into the front of the chassis. These mate directly with connectors on the Main Distribution Board (DB). The AC connections come from the rear of the chassis cabling to connections on the Power Distribution Board (PDB).

## **Fans**

There are two different types of fan module used in the MX7000 chassis, 60mm fans in the front and 80mm fans in the rear. Each fan is enclosed in a mechanical assembly to make up the module. The fan modules are hot-swappable, with 3+1 redundancy for the front fans, and 4+1 redundancy for the rear fans. The system should always be populated with the full set of fans to support the airflow requirements of the chassis.

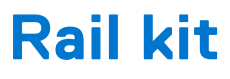

<span id="page-21-0"></span>A static rail kit will be supported for the chassis. Due to the overall weight, there is no support for 2-post racks. A strain relief bar will be provided for power cables. This bar adds 95mm of additional depth to the system, and therefore works best in 1200mm depth racks.

# **Power, thermal, and acoustics**

#### <span id="page-22-0"></span>**Topics:**

- Power
- **[Thermal](#page-23-0)**
- **[Acoustics](#page-24-0)**

## **Power**

### Power Supply

The MX7000 Power Supplies will utilize a new front-loading form factor developed for the MX portfolio. Up to six PSUs plug into the front of the chassis. These mate directly with connectors on the Main DB. The AC connections come from the rear of the chassis cabling to connections on the PDB. The Platinum PSUs support 3000W output with high line AC input. For low line input the PSUs will output approximately 1400W. Low line will not be supported at RTS. If low line is ever supported, mixed high line and low line AC inputs in the same chassis will not be supported. The supplies are set nominally to output 12.2V DC at the output.

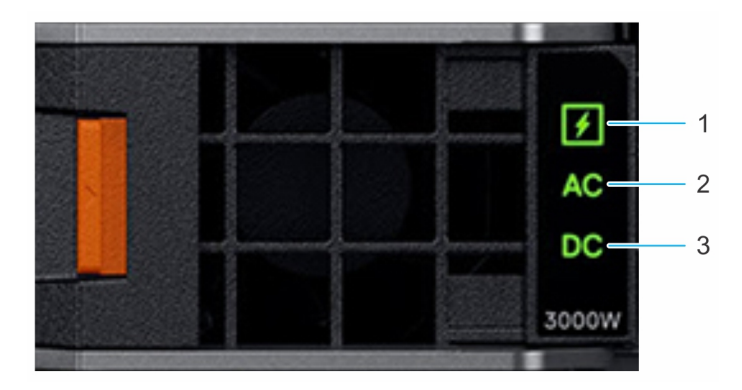

#### **Figure 7. PSU indicators**

- 1. PSU health indicator
- 2. AC supply status indicator
- 3. DC output status indicator

#### **Table 8. PSU health indicator codes**

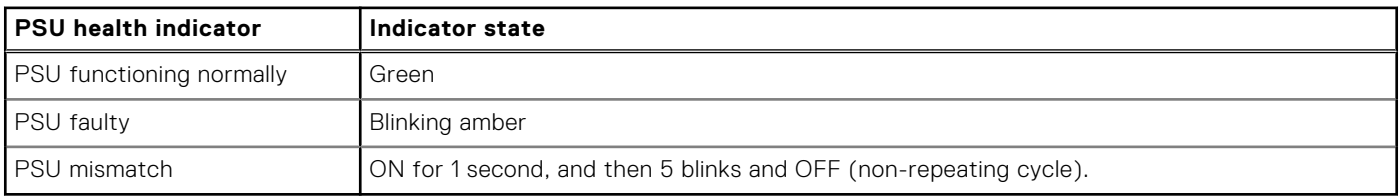

#### **Table 9. AC indicator codes**

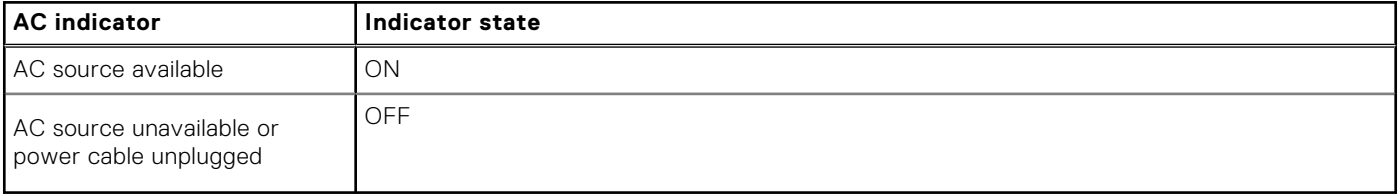

#### <span id="page-23-0"></span>**Table 10. DC indicator codes**

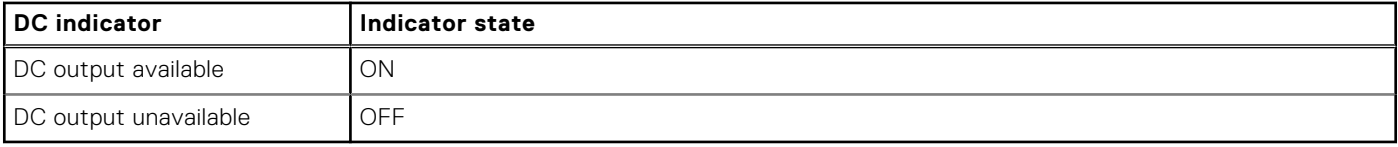

## **Thermal**

The chassis is cooled from front to back, as with typical rack systems. There are separate paths for the exhaust, keeping the PSU exit air isolated from the sled exit air. The sled air flow is controlled by the rear 80 mm fans, while the PSU air flow is controlled by the PSU fans located toward the front of the PSUs.

### Ambient Temperature Requirements

In general, the EMC PowerEdge MX7000 shall support an ambient operating temperature of 10° C to 35° C. Some module configurations (for example, compute sleds with special high wattage CPU SKUs) are not able to support 35° C ambient with full performance. And there are some modules and features that cannot be supported at Fresh Air ranges.

#### **Table 11. Ambient Temperature restrictions**

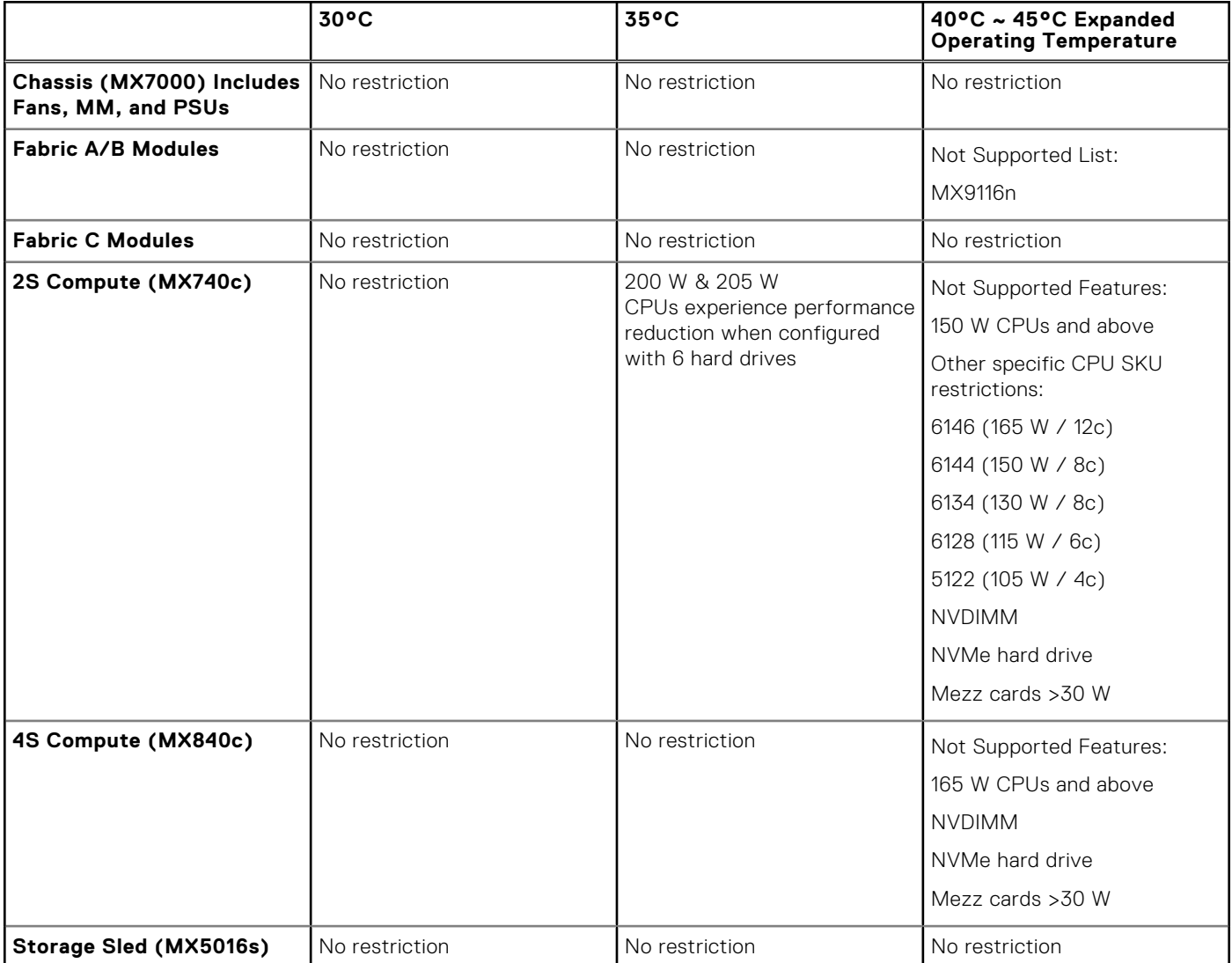

## <span id="page-24-0"></span>**Acoustics**

Dell EMC PowerEdge MX7000 acoustical design is guided by the following principles:

- Deliver sound levels that are appropriate for end users' deployments
- Deliver sound quality (for example tones, hums) that does not distract those working in proximity to the product
- Tune fan control to quickly attain and maintain target fan speeds while minimizing oscillation
- Deliver efficient thermal design that meets reliability and performance requirements at the lowest fan speeds
- Minimize vibration for sound quality (for example no rattles) and reduce disturbances to rotational hard drive media

### Deployment Environment

MX7000 infrastructure is designed for use in unattended data center environments; its acoustical output will be too loud for office areas in all configurations. Dell EMC provides options for the customer to reduce or limit acoustical output for attended data center applications, including: configuration restrictions, sound cap profile (iDRAC), and a hardware acoustical baffle.

### Acoustical Performance

The following table shows acoustical performances of minimum, typical, and feature-rich configurations.

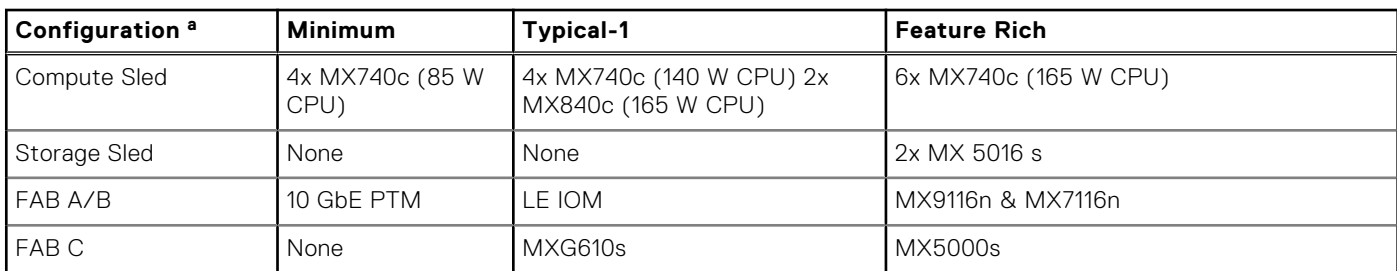

#### **Table 12. Acoustical Performance configurations**

#### **Table 13. Acoustical Performance**

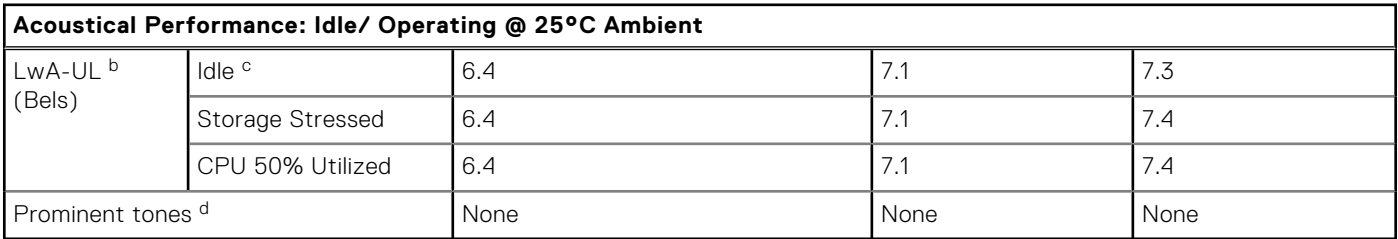

#### **NOTE:**

- 1. <sup>a</sup> Sled Configuration Details
- 2. Minimum: Each MX740c is configured with 2x 85 W CPUs, 12x 16 GB DIMMs, 2x 2.5" SATA HDDs, 1x 25 Gb Mezz card, 1x H740 PERC
- 3. Typical: Each MX740c is configured with 2x 145 W CPUs, 12x 32 GB DIMMs, 6x 1600 GB SAS SSD, 2x 25 GB Mezz cards, 1x H740P PERC, 1x Fiber-channel mini Mezz
- 4. Each MX840c is configured with 4x 165 W CPUs, 48x 16 GB DIMMs, 8x 1600 GB NVMe SSD, 4x 25 GB Mezz cards, 2x Fiber-channel mini Mezz, 1x H740P PERC
- 5. Feature-Rich: Each MX740c is configured with 2x 165 W CPUs, 24x 32 GB DIMMs, 6x 1600 GB NVMe SSD, 2x 25 GB Mezz cards, 1x H740P PERC
- 6. Each MX5016s is configured with 16x 1600 GB SSD
- 7. b LwA-UL is the upper limit sound power levels (LwA) calculated per section 4.4.1 of ISO 9296 (1988) and measured in accordance to ISO 7779 (2010)
- 8. <sup>c</sup> Idle values are recorded when server is powered on with only the operating system running

9. <sup>d</sup>Prominent tone: Criteria of D.6 and D.11 of ECMA-74 13th ed. (2015) are followed to determine if discrete tones are prominent. The acoustic transducers are at front and rear bystander positions. The system is placed in a 42U rack enclosure, 75 cm above the reflective floor.

### Acoustical Baffle

The acoustical baffle is an optional add-on developed for MX7000 to provide reduced acoustics and improved sound quality for discerning customers. The baffle attaches to the rear of the chassis and provides attenuation of acoustics that are related to the rear fans (sled cooling). The baffle is designed for tool-less attachment. The baffle has minimal impact to chassis airflow, but is not recommended for higher wattage CPUs (>140 W TDP) in environments where ambient exceeds 35°C. Under these conditions, system performance may be impacted by the baffle.

#### **CAUTION: The acoustical baffle is not designed to support the weight of cables, therefore no cables should be attached to, or rest on, the baffle.**

### Sound Cap

Sound cap is a new custom thermal profile that is designed for customers that temporarily require reduced acoustics (reboot required) and are willing to accept some reduced performance. Sound cap works by applying a percentage power cap to the CPUs in the sled. Sound cap is only available on MX740c and MX840c sleds. Sound cap is not available as a chassis-level setting.

### Acoustical Dependencies

The following statements reflect the most important system configuration dependencies that drive acoustical experience:

- Generally, the sled fans (rear fan modules) are the loudest component in the system, therefore reducing the thermal load on individual sleds is the most successful approach to reducing acoustics.
- For compute sled configurations (MX740c & MX840c), CPU thermal design power (TDP) and CPU case temperature requirements drive the cooling requirements of the sled for most workloads. Lower TDP processors that are coupled with workload scheduling may reduce acoustics.
- For IOM-A/B options, the best acoustics are achieved with 10G, 25 Gb modules, and fabric expander (MX7116n) modules, moderate acoustical experience can be achieved with the switching module (MX5108n), while the fabric switching module (MX9116n) has the loudest acoustical experience.
- For IOM-C options, SAS storage IOM (MX5000s) requires less cooling than the fiber channel module (MXG610s) thus lower acoustics.
- When sled slots are empty, blanks must be installed to achieve efficient cooling for sleds. Inefficient cooling induces loud acoustics

# **OpenManage systems management**

<span id="page-26-0"></span>The Dell EMC OpenManage systems management portfolio includes powerful hardware and software management tools and consoles. OpenManage simplifies the lifecycle of deploying, updating, monitoring and maintaining your Dell EMC PowerEdge servers.

#### **Topics:**

- iDRAC with Lifecycle controller
- [Agent-free management](#page-29-0)
- [Agent-based management](#page-29-0)
- [OpenManage console](#page-29-0)
- [OpenManage systems management tools, utilities and protocols](#page-30-0)
- [OpenManage Integrations](#page-30-0)
- [OpenManage Connections](#page-30-0)

## **iDRAC with Lifecycle controller**

The integrated Dell Remote Access Controller (iDRAC) with Lifecycle Controller provides embedded management in every Dell EMC PowerEdge server. It provides functionality that helps you deploy, update, monitor, and maintain Dell EMC PowerEdge servers with or without a systems management software agent, and because it is embedded, iDRAC does not need an operating system or hypervisor to start working. This agent-free operation means that with OpenManage technology, your new server is ready to deploy a new operating system or accept new settings without installing extra software. And with powerful, easy-touse, remote management and configuration options, iDRAC with Lifecycle Controller can alert you when an issue occurs, no matter where you are.

### OpenManage Enterprise

OpenManage Enterprise simplifies, centralizes, and automates the full span of server life cycle management activities. It helps in discovery, configuration, deployment, updates, and remediation. These tasks are performed within a single console that unifies management of tower, rack, and modular platforms. OpenManage Enterprise helps in standardizing and supporting IT management policies and practices.

The OpenManage Enterprise console provides capabilities in the following areas:

- Reduced time and effort that is required to manage small and large-scale IT environments using HTML5 GUI.
- Simplified GUI workflow to provide a single management layer that unifies the management of PowerEdge tower, rack, and modular platforms.
- Packaged and delivered as virtual appliance and supports ESXi, Hyper-V, and KVM.
- Redesigned architecture on CentOS with the PostgreSQL database. Operating system and database license are no longer required.
- Centralized user management with role-based access control.
- Enabled with customer automation and solution integration using Northbound API.
- Enhanced policy-driven management.

### OpenManage Enterprise features and benefits

#### **Table 14. OpenManage Enterprise features and benefits**

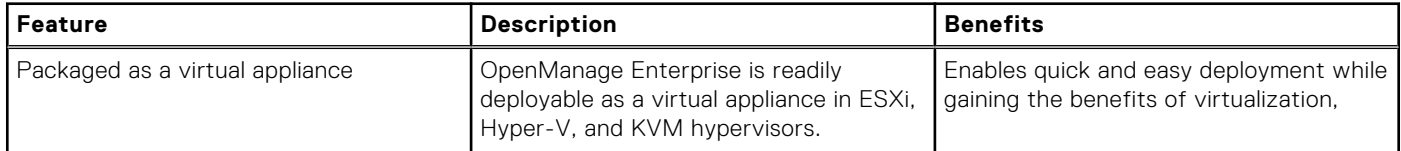

#### **Table 14. OpenManage Enterprise features and benefits (continued)**

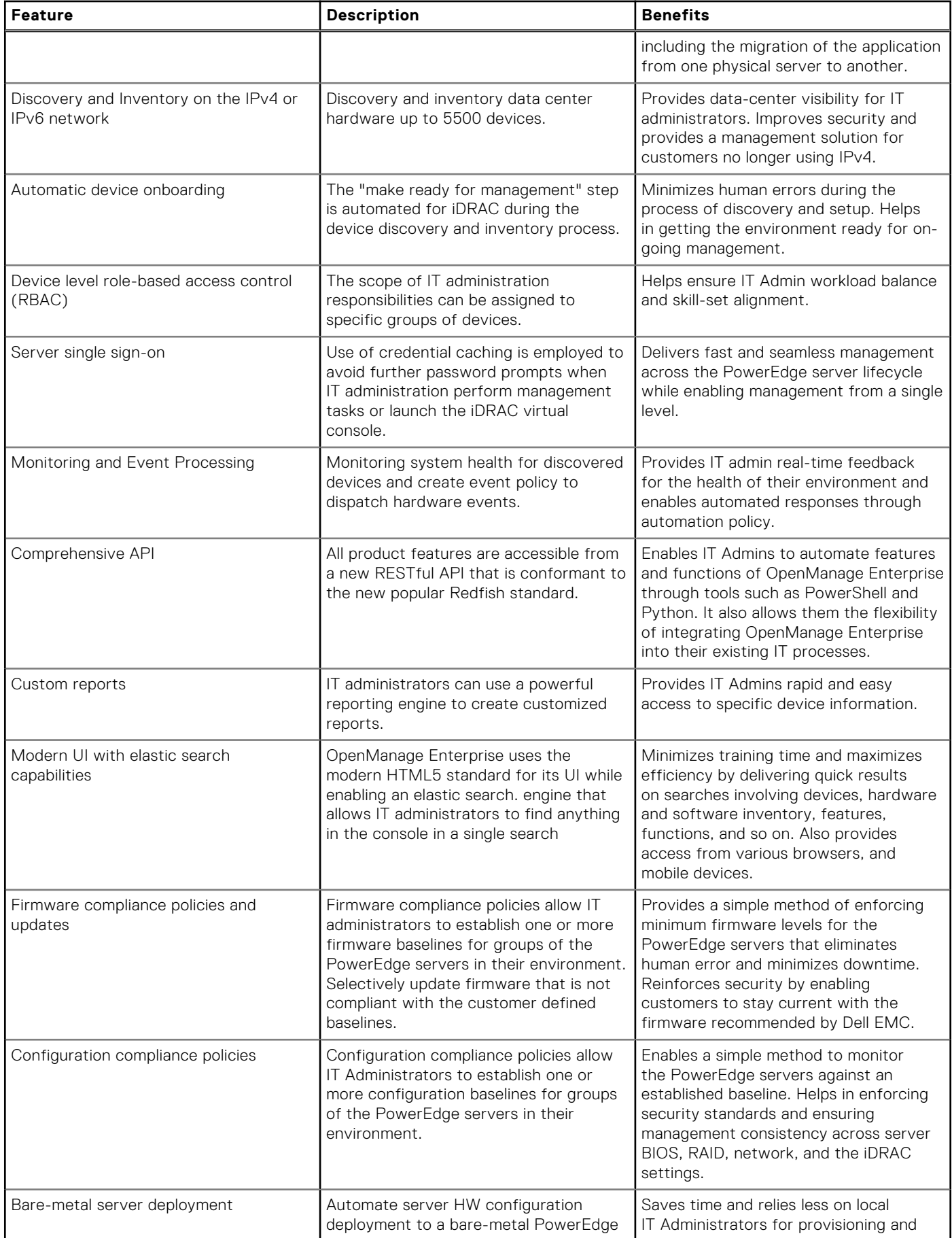

#### **Table 14. OpenManage Enterprise features and benefits (continued)**

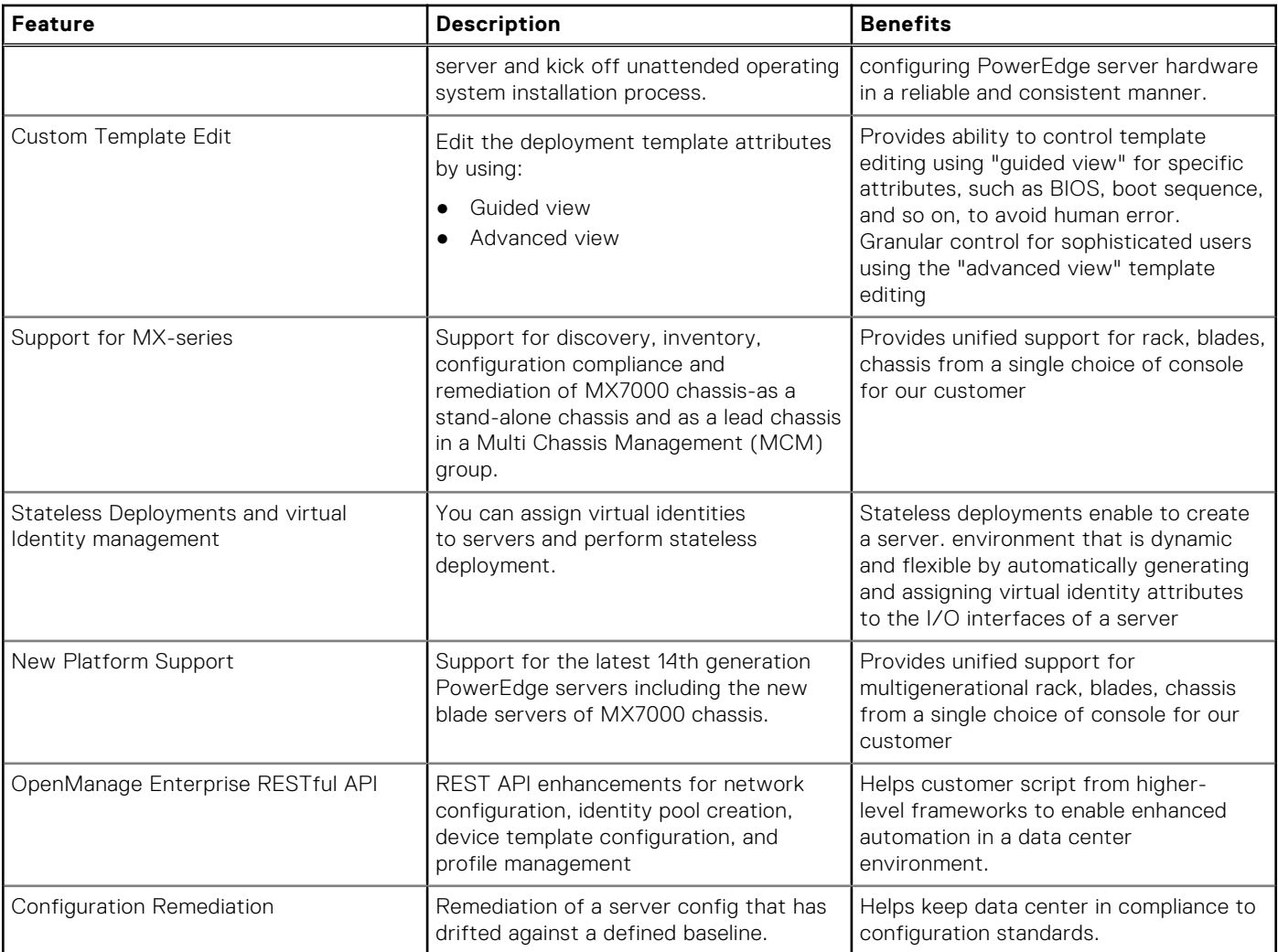

### OpenManage Enterprise - Modular Edition

The Dell EMC OpenManage Enterprise-Modular Edition (OME-Modular Edition) helps to transform how you manage the infrastructure and enable the business quickly. It is a unified web/RESTful API interface that manages all the nodes including compute, storage, and networking. This helps reduce costs and consolidates multiple tools for ease of access and monitoring. The simplified administration helps deploy and monitor at scale, from one to many chassis, with the support for remote management. The Agile and intelligent automation drives faster hardware rollouts and reduces repetitive tasks for accelerated life cycle management.

It runs on the PowerEdge M9002m management module (MM) firmware. OME-Modular facilitates configuration and management of a stand-alone PowerEdge MX7000 chassis or group of MX7000 chassis(up to 20 or 160 servers) from one Graphical User Interface (GUI). You can use OME-Modular to deploy servers and update firmware. You can also manage the overall health of the chassis and the chassis components such as compute sleds, networks, input or output modules (IOMs), and storage devices. OME-Modular also facilitates hardware enabling:

- Connectivity of management network
- Discovery, inventory
- Monitoring and power control operations and thermal functions

You can use OME-Modular to manage key workloads on the MX7000 platforms.

- Large and unstructured data and analytics
- Hyper converged and traditional workloads
- Database workloads
- Software defined storage
- HPC and performance workloads

<span id="page-29-0"></span>The lead chassis in the Multi Chassis Management (MCM) enables you to perform the following tasks:

- Manage servers across multiple MX chassis.
- Deploy or update servers from lead chassis without launching the member chassis web interface.
- Manage fabric switch engines in fabric mode using the OME-Modular web interface.
- Manage alert log and actions.
- Manage virtual MAC/WWN identity pools.
- Deploy compute sleds easily using server profiles and templates.

OME-Modular offers simple and static roles such as the chassis administrator, compute manager, fabric manager, storage manager, and viewer roles while, OpenManage Enterprise offers static and dynamic groups with role-based access control (RBAC).

### **Agent-free management**

As Dell EMC PowerEdge servers have embedded server lifecycle management, there is no need to install an OpenManage systems management software agent into the operating system of a PowerEdge server. This greatly simplifies and streamlines the management footprint.

## **Agent-based management**

Most systems management solutions require pieces of software, called agents, to be installed on each node in order to be managed within the IT environment. Additionally, the same agent is often used as a local interface into the hardware health and may be accessed remotely as a management interface, typically referred to as a one-to-one interface. For customers that continue to use agent-based solutions, Dell EMC provides OpenManage Server Administrator.

## **OpenManage console**

The central console in a systems management solution is often referred to as the one-to-many console. The central console provides a rapid view and insight into the overall health of all systems in the IT environment. The Dell EMC systems management portfolio includes several powerful consoles, depending upon your needs, including the following:

- **OpenManage Enterprise-Modular Edition**  OpenManage Enterprise Modular Edition (OME Modular) is the systems management software that runs on the Dell EMC PowerEdge MX-series chassis. OME-Modular shares a common code base with OpenManage Enterprise, delivering an agile, reliable and comprehensive platform to manage PowerEdge MX servers, storage and networking. OME-Modular boosts services delivery and restores IT agility for growing businesses. A unified web and RESTful API interface manages all nodes including compute, storage, and networking. This helps reduce costs, learning curve, and consolidates multiple tools for ease of access and monitoring. Simplified administration helps deploy and monitor at scale, from one to many chassis, with support for remote management. The agile and intelligent automation of OME - Modular helps enable faster hardware deployments and reduces repetitive tasks for accelerated life cycle management. Some of the key features of OME-Modular include:
	- Shares the same code base as OpenManage Enterprise making it easy for customers to move from one console to the other – or utilize both
	- Capability to manage servers across multiple MX-series chassis
	- Fast deployment with automatic chassis and node discovery
	- Comprehensive RESTful API to automate multiple tasks and integrate with third-party tools
	- Touchscreen display and OpenManage Mobile support for easy access
	- Expanded management across all PowerEdge servers with OpenManage Enterprise
	- Easily extend management into VMware vCenter and Microsoft System Center environments as well as others including Ansible, with Dell EMC Connections and Integrations
- **OpenManage Power Center**—Dell EMC's power management solution, the Dell EMC OpenManage Power Center (OMPC) management console, provides increased visibility to power consumption, anomalies, and utilization through fine-grained instrumentation. This enables increased control, improved rack density, faster response times, greater accuracy, and broader decision-making intelligence than would otherwise be possible. When used with a suitably licensed PowerEdge server (with a Dell iDRAC Enterprise license), OMPC leverages Intel Node Manager technology for platform-level power reporting and capping of Intel chipsets. Power Center then communicates with iDRAC to provide node, rack, row or data-center level aggregation of power-management data, as well as execution of control policy — making it easy for IT professionals to identify areas to gain efficiencies and cut wasteful costs.

## <span id="page-30-0"></span>**OpenManage systems management tools, utilities and protocols**

OpenManage systems management tools and utilities consist of the following:

- **Dell EMC Repository Manager:** The Dell EMC Repository Manager (RM) is a stand-alone GUI-based productivity tool that helps simplify the process of managing downloads and baseline BIOS, firmware and driver updates. Repository Manager can create deployment disks as well as create and manage customized repositories.
- **Dell EMC Update Packages:** The Dell EMC Update Packages (DUP) is a self-contained executable in a standard package format that updates a software element on a Dell EMC server such as the BIOS, a driver, firmware and other software updates.
- **Dell EMC OpenManage Deployment Toolkit:** The Dell EMC OpenManage Deployment Toolkit (DTK) is a CLI-based tool that includes a set of utilities for configuring and deploying Dell EMC PowerEdge systems, and can be used to build scripted, unattended OS installations to deploy large numbers of servers in a reliable fashion.
- **RACADM:** The RACADM command-line utility provides a scriptable interface that allows you to locally or remotely configure iDRAC7.
- **IPMITool:** IPMITool includes scriptable console application programs used to control and manage remote systems using the IPMI version 1.5 and later protocol.
- Web Services for Management (WSMAN): WSMAN is a SOAP-XML-based protocol for exchanging system management information. Dell EMC's implementation provides remote management capabilities through a secure and standards-based Web Services–Management (WS-MAN) interface to PowerEdge servers and blade server node chassis.

## **OpenManage Integrations**

OpenManage provides integration with several leading third-party consoles, including:

- Dell EMC Deployment Pack for Microsoft System Center Configuration Manager
- Dell EMC PRO Management Pack for Microsoft System Center Virtual Machine Manager (SCVMM)
- Dell EMC Management Pack Suite for Microsoft System Center Operations Manager
- Lifecycle Controller Integration for Microsoft System Center Virtual Machine Manager
- Lifecycle Controller Integrationi for Microsoft System Center Configuration Manager
- OpenManage Integration for VMware vCenter
- **BMC Software**
- **BMC TrueSight Server Automation**
- **BMC TrueSight Operations Management**
- OpenManage Ansible Modules

## **OpenManage Connections**

With OpenManage Connections, you can extract rich information about the health and behavior of Dell EMC servers and storage to more effectively monitor, manage and troubleshoot Dell EMC systems in multi-vendor hardware, OS, hypervisor and Open Source environments.

- Dell EMC OpenManage Micro Focus Operations Manager|Operations Connector
- IBM
	- OpenManage Connection for IBM Tivoli Netcool/OMNIbus (ITNO)
	- OpenManage Connection for IBM Tivoli Network Manager (ITNM) IP Edition
- **Nagios** 
	- OpenManage Plug-in for Nagios Core
	- OpenManage Plug-in for Nagios XI

# **Appendix A. Additional specifications**

<span id="page-31-0"></span>The following sections contain information about additional system specifications.

#### **Topics:**

- Population rules
- [PSU redundancy and population rules](#page-32-0)
- [Chassis dimensions](#page-33-0)
- **[Chassis weight](#page-33-0)**
- [Fan specifications](#page-34-0)
- **PSU** specifications
- [Ports and connectors specifications](#page-34-0)
- [PowerEdge MX modules ports and connectors](#page-35-0)
- [Video specifications](#page-37-0)
- [Environmental specifications](#page-37-0)

## **Population rules**

System modules must be populated as described in the following table:

#### **Table 15. MX7000 population rules**

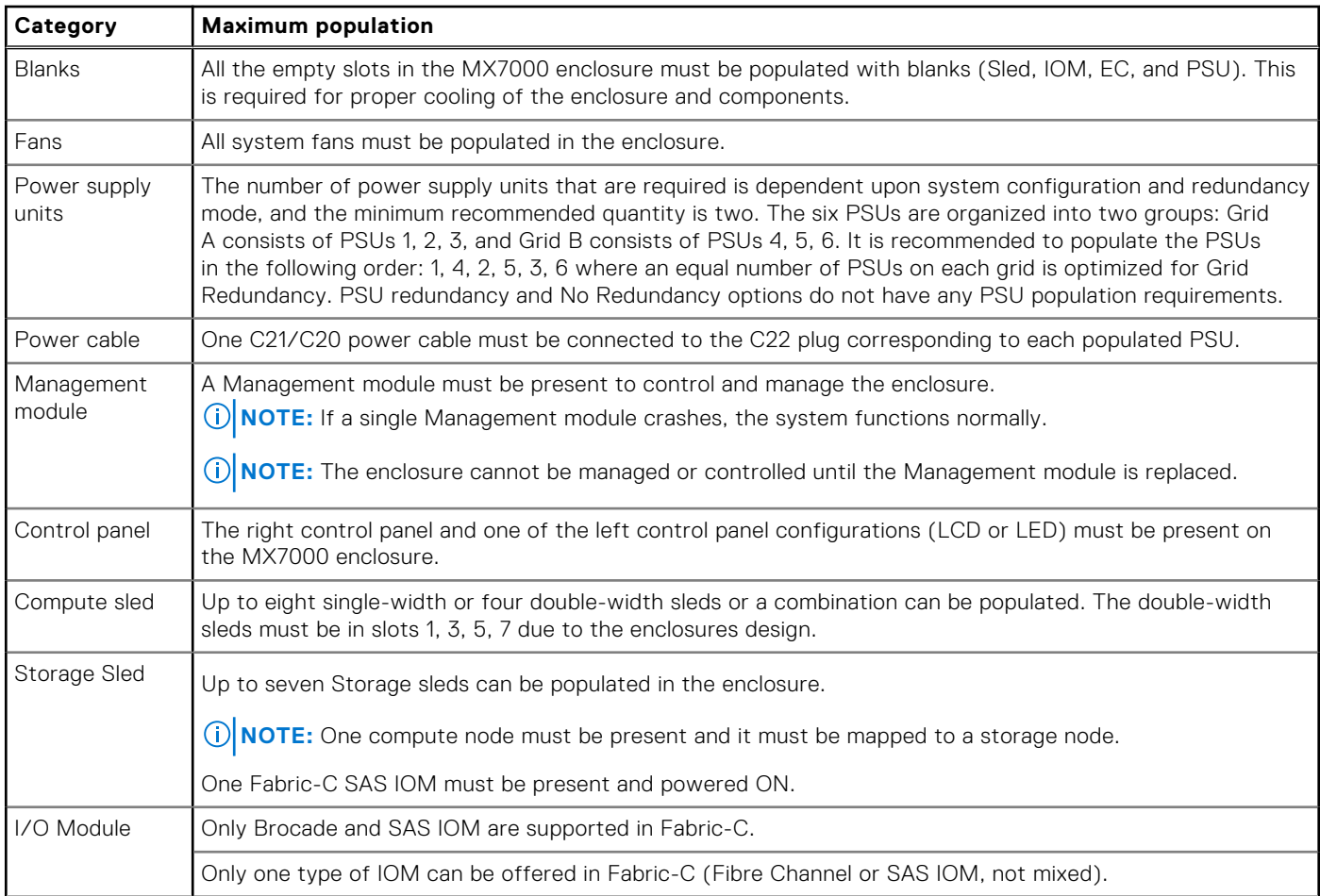

#### <span id="page-32-0"></span>**Table 15. MX7000 population rules (continued)**

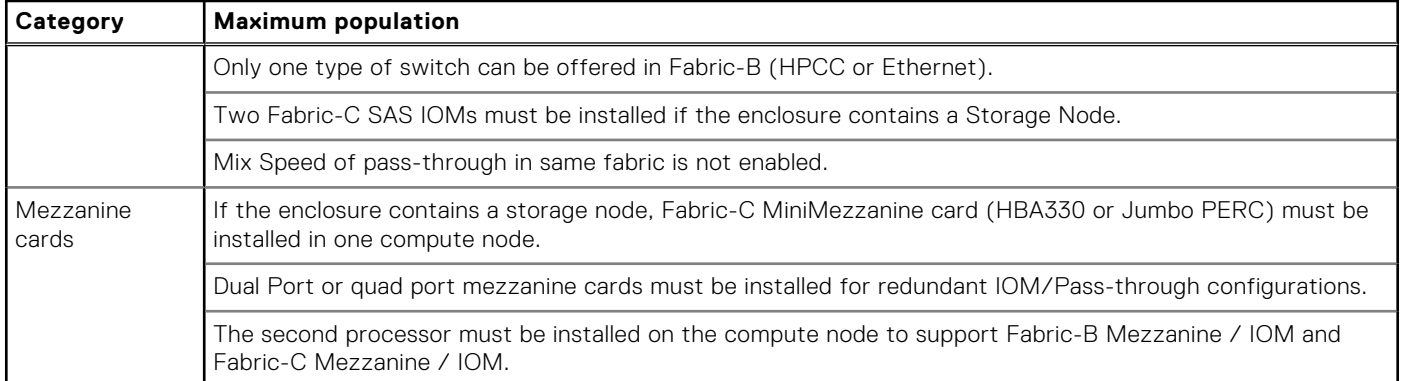

## **PSU redundancy and population rules**

The number of PSUs required depends on the enclosure configuration and redundancy required. The minimum requirement is two PSUs. The enclosure supports one of the following redundancy modes:

- **No redundancy:** This mode distributes the enclosure power load across all PSUs. There are no specific PSU population requirements for No redundancy. The intent of this mode is to have the highest possible limit for power enablement of devices that are added to the enclosure. If there are single or multiple PSU failures, then the enclosure limits performance to operate within the power capabilities of the remaining PSUs.
- **Grid redundancy:** This mode distributes the enclosure power load across all PSUs. The six PSUs are organized into two groups: Grid A consisting of PSUs 1, 2, 3, and Grid B consists of PSUs 4, 5, 6. For grid redundancy, PSUs should be populated in the following order: 1, 4, 2, 5, 3, 6. The grid with the largest PSU capacity determines the limit for power enablement of devices that are added to the enclosure. If there is a grid or PSU failure, then the enclosure power is distributed among the remaining PSUs with the intent that a single healthy grid will continue to provide power to all the components in the system which can experience varied performance depending on the workload.
- **PSU redundancy:** This mode distributes the enclosure power load across all PSUs. There are no specific PSU population requirements for PSU redundancy. PSU redundancy is optimized for a population of six PSUs, and the enclosure limits the power enablement of devices to fit within five PSUs. If there is a single PSU failure, then the enclosure power is distributed among the remaining PSUs to provide power to all the components in the system which can experience varied performance depending on the workload. If there are fewer than six PSUs, then the enclosure limits the power enablement of devices to fit within all populated PSUs. If there is a single PSU failure, then the enclosure limits performance to operate within the power capabilities of the remaining PSUs.

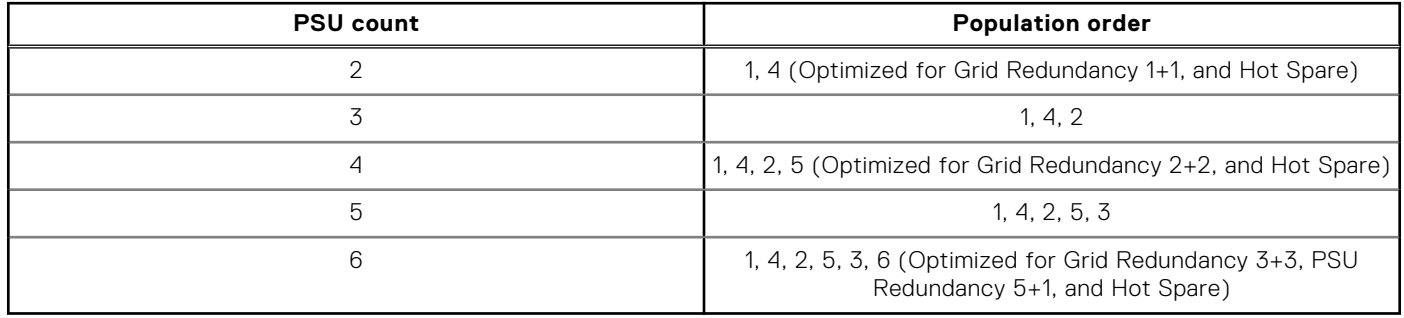

#### **Table 16. PSU population rules**

**Hot Spare:** The MX7000 PSUs support the Hot Spare feature with three PSU pairs. This feature enables a PSU pair to have one active PSU and one PSU in sleep mode while the enclosure power consumption is low, and the three PSU pairs meet all the power requirements for the enclosure. This enables efficient power utilization when the overall enclosure power requirement is low. The partner PSU wakes the paired PSU from sleep mode by sending a WAKE signal when the enclosure power requirement increases. The PSU pairs for MX7000 are—1 & 4, 2 & 5, and 3 & 6.

## <span id="page-33-0"></span>**Chassis dimensions**

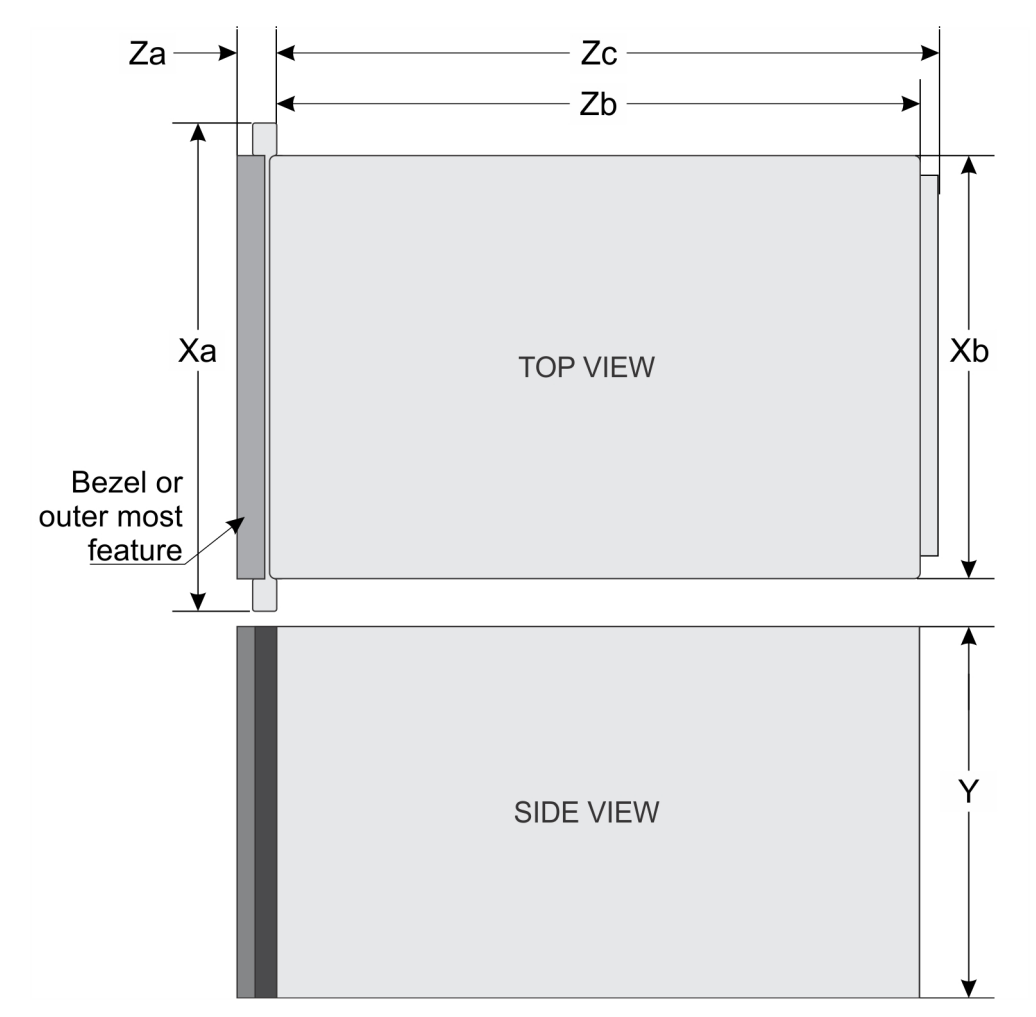

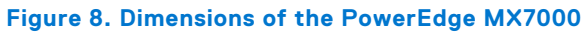

#### **Table 17. Dimensions of the PowerEdge MX7000**

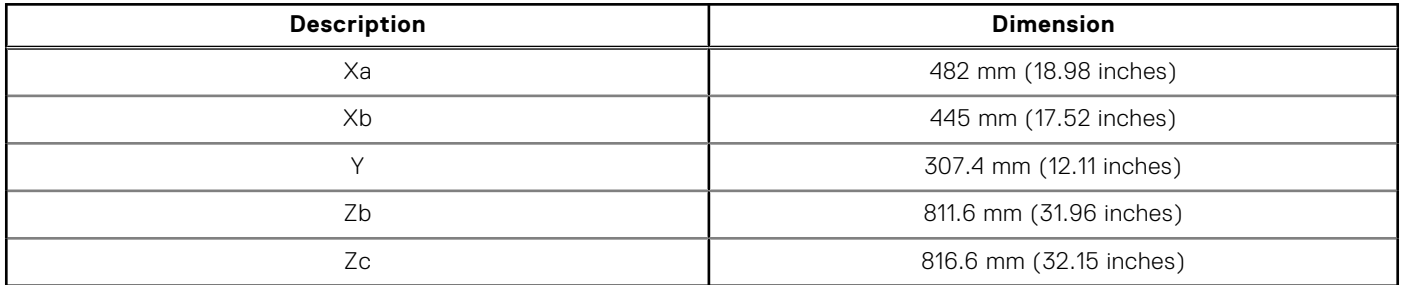

## **Chassis weight**

#### **Table 18. Chassis weight**

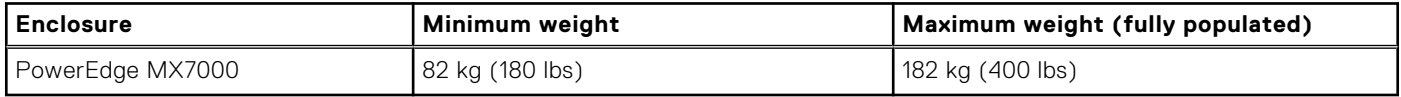

## <span id="page-34-0"></span>**Fan specifications**

The PowerEdge MX7000 enclosure supports four front accessible hot-swap cooling fans and five rear accessible hot-swap cooling fans. The cooling fan assembly ensures that the key components of the server such as the sleds, Fabrics, and I/O modules get adequate air circulation to keep them cool. A cooling fan failure can result in overheating and may lead to damage.

#### **Table 19. Supported fans**

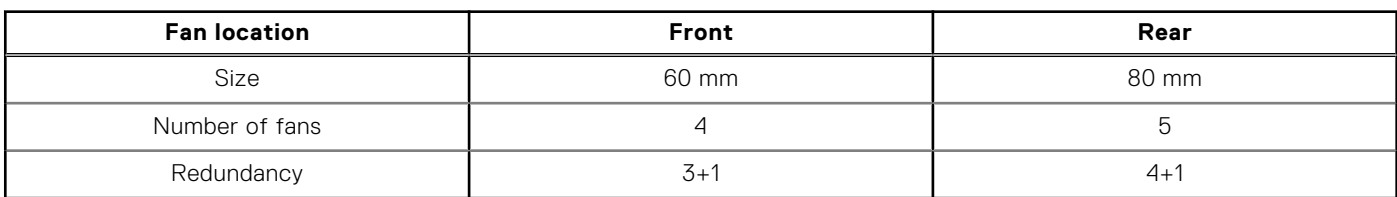

## **PSU specifications**

The PowerEdge MX7000 enclosure supports up to six AC power supply units (PSUs).

#### **Table 20. PSU specifications**

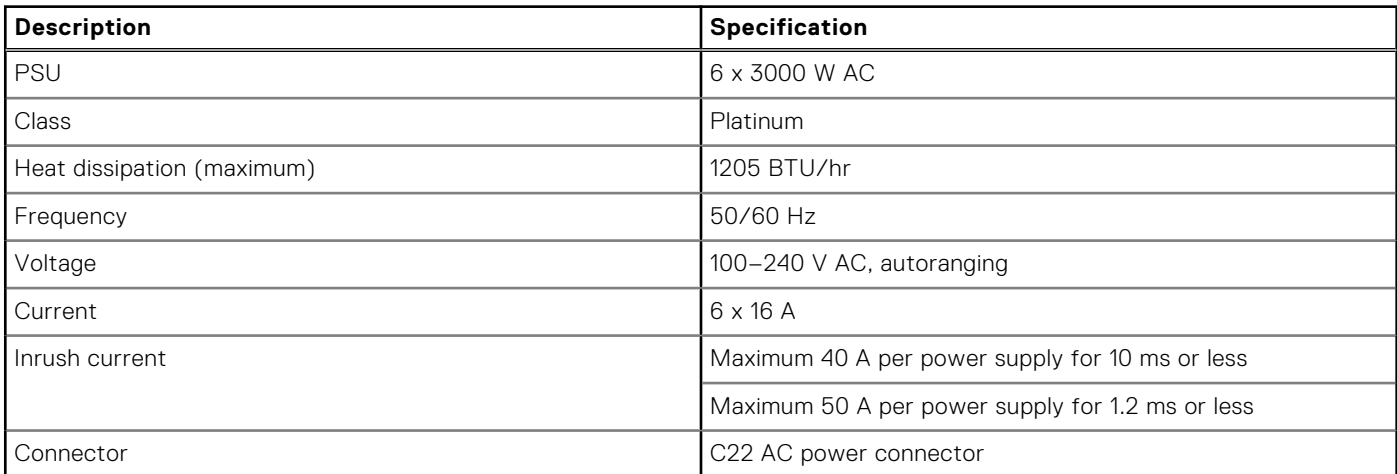

#### **CAUTION: Mixed high line and low line AC inputs in the same enclosure is not supported.**

**NOTE:** Heat dissipation is calculated using the PSU wattage rating.

- **NOTE:** In an ideal input voltage condition and over the entire enclosures ambient operating range, the inrush current may reach 120 A per power supply for 10 ms or less.
- **NOTE:** This enclosure is also designed to connect to the IT power enclosures with a phase-to-phase voltage not exceeding 240 V.

### **Ports and connectors specifications**

### **USB ports**

The PowerEdge MX7000 enclosure supports two Type A, USB 2.0 ports on the front panel.

### **Mini DisplayPort**

The PowerEdge MX7000 enclosure supports one Mini DisplayPort (mini DP) on the front panel.

<span id="page-35-0"></span>**NOTE:** You must use a mini DP dongle to connect the enclosure to a VGA display.

## **PowerEdge MX modules ports and connectors**

### **PowerEdge MX740c**

#### **Table 21. PowerEdge MX740c externally accessible connectors**

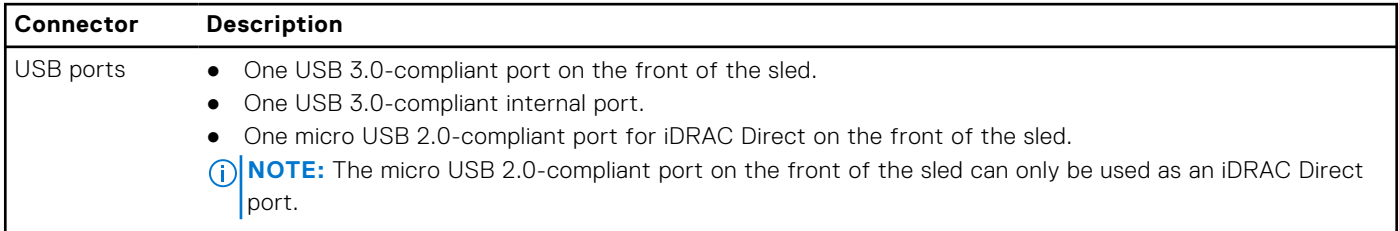

### **PowerEdge MX840c**

#### **Table 22. PowerEdge MX840c externally accessible connectors**

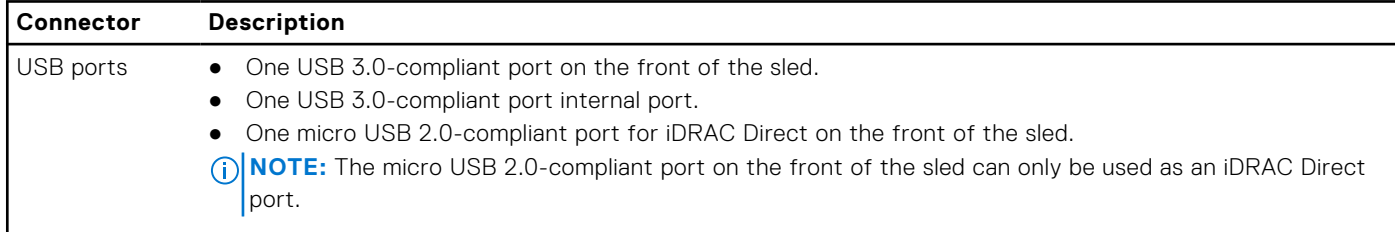

### **MX7116n Fabric Expander Module**

#### **Table 23. MX7116n Fabric Expander Module externally accessible connectors**

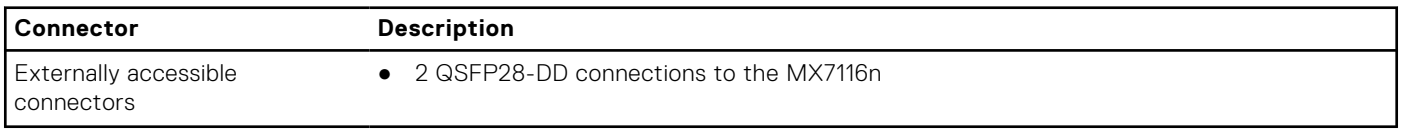

### **MX9116n Fabric Switching Engine**

#### **Table 24. MX9116n Fabric Switching Engine externally accessible connectors**

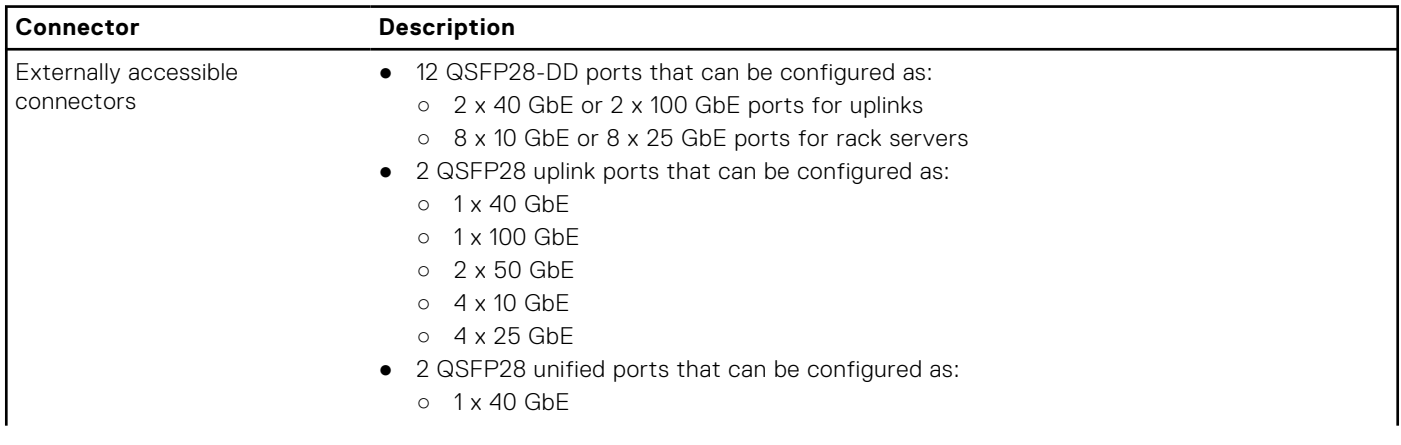

#### <span id="page-36-0"></span>**Table 24. MX9116n Fabric Switching Engine externally accessible connectors**

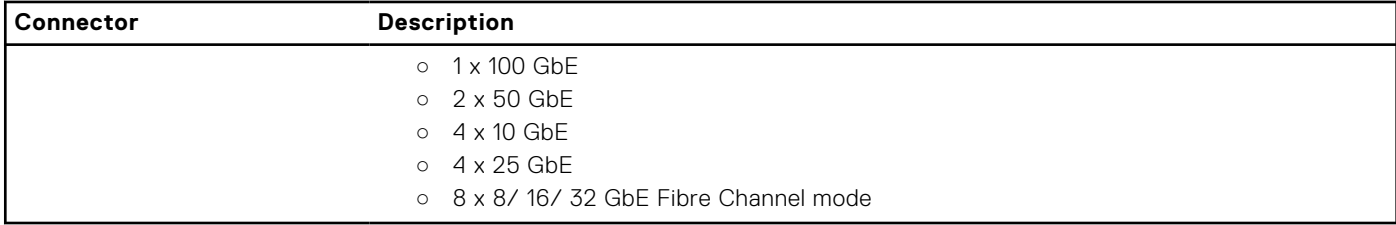

### **MX9002m Management Module**

#### **Table 25. MX9002m Management Module externally accessible connectors**

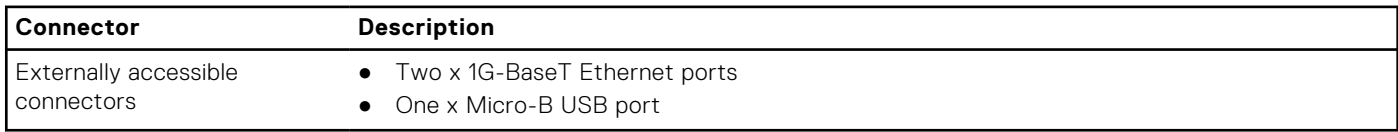

### **MX5108n Ethernet Switch**

#### **Table 26. MX5108n Ethernet Switch externally accessible connectors**

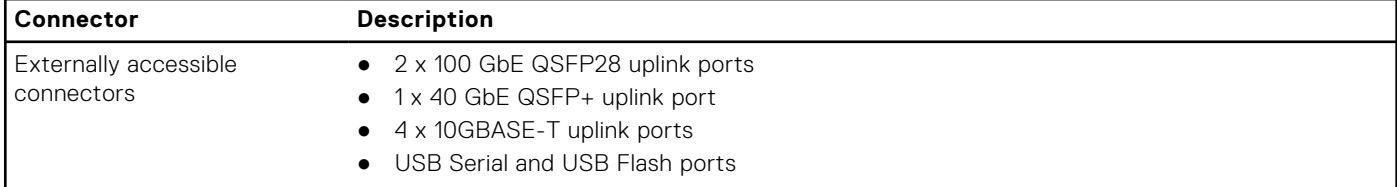

### **MXG610s Fibre Channel Switch**

#### **Table 27. MXG610s Fibre Channel Switch externally accessible connectors**

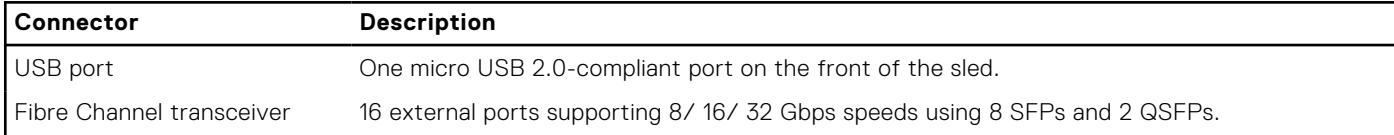

### **PowerEdge MX 10GBASE-T Ethernet Pass-Through Module**

#### **Table 28. PowerEdge MX 10GBASE-T Ethernet Pass-Through Module externally accessible connectors**

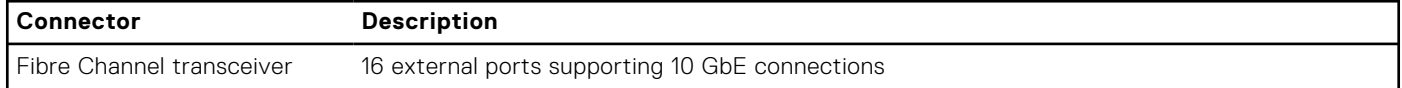

### **PowerEdge MX 25 Gb Ethernet Pass-Through Module**

#### **Table 29. PowerEdge MX 25 Gb Ethernet Pass-Through Module externally accessible connectors**

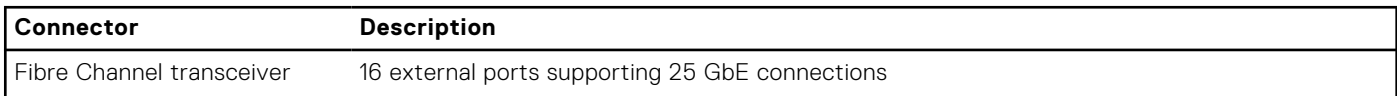

## <span id="page-37-0"></span>**Video specifications**

The management module supports an integrated Matrox G200eW3 graphics controller with a 16 MB video frame buffer.

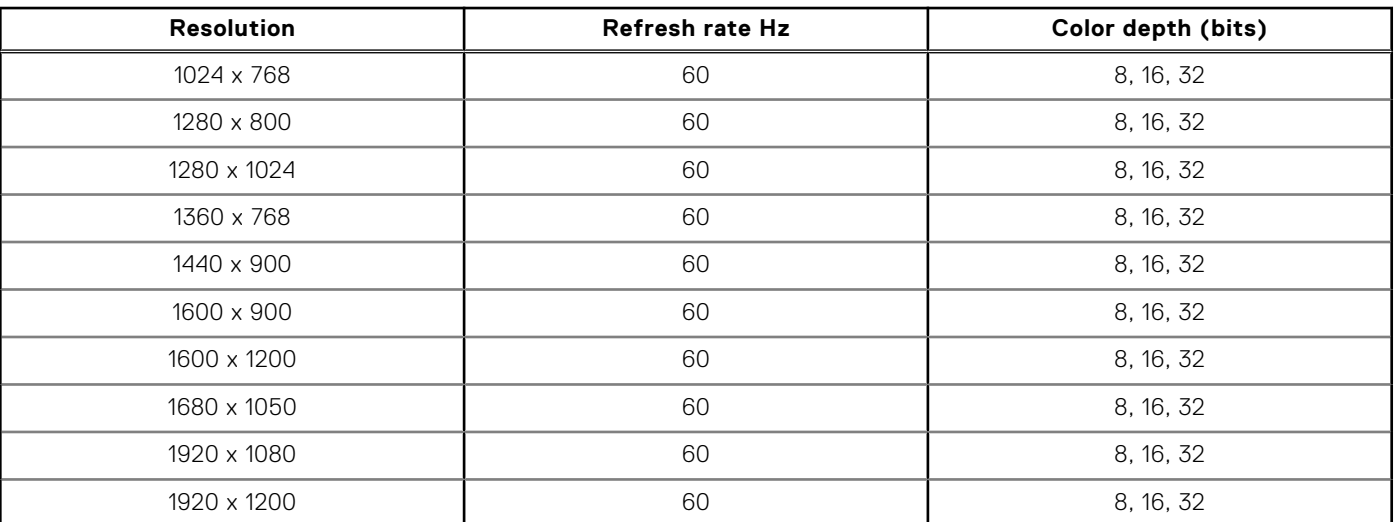

#### **Table 30. Supported video resolution options**

**NOTE:** 1920 x 1080 and 1920 x 1200 resolutions are only supported in reduced blanking mode.

## **Environmental specifications**

**(i)** NOTE: For additional information about environmental measurements for specific system configurations, see [www.dell.com/poweredgemanuals.](https://www.dell.com/poweredgemanuals)

#### **Table 31. Temperature specifications**

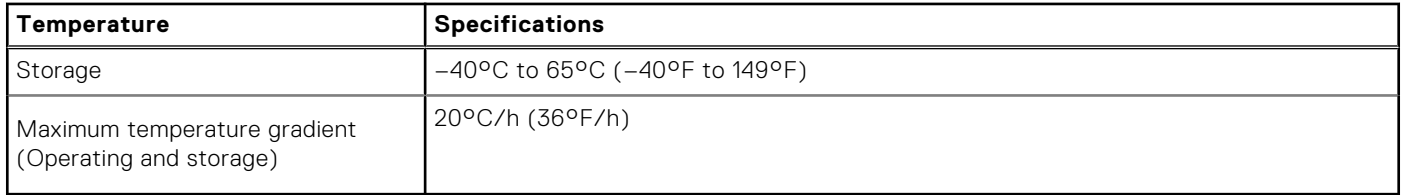

#### **Table 32. Relative humidity specifications**

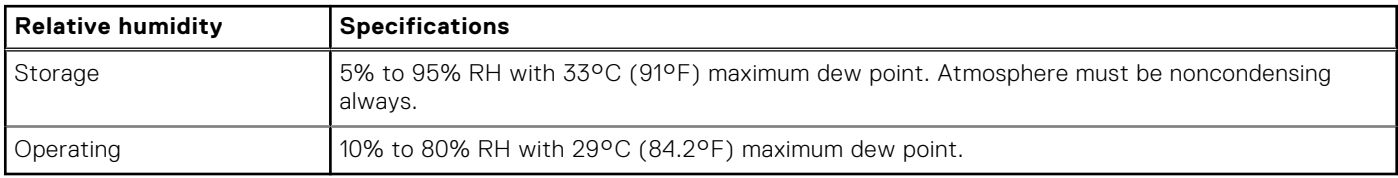

#### **Table 33. Maximum vibration specifications**

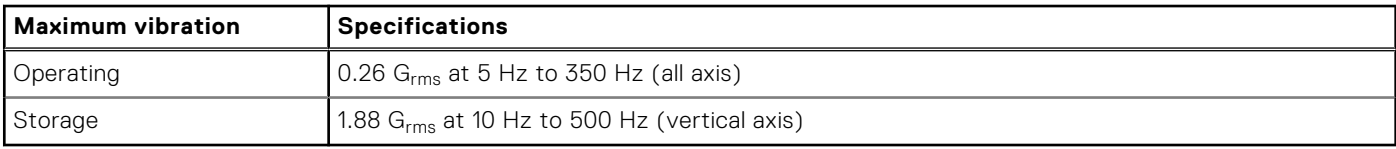

#### **Table 34. Maximum shock pulse specifications**

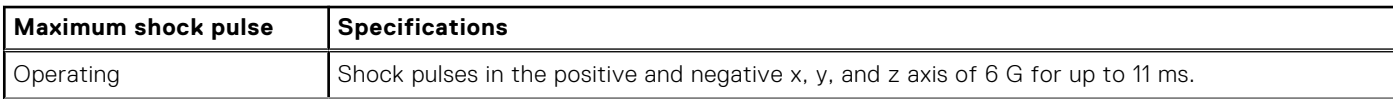

#### <span id="page-38-0"></span>**Table 34. Maximum shock pulse specifications (continued)**

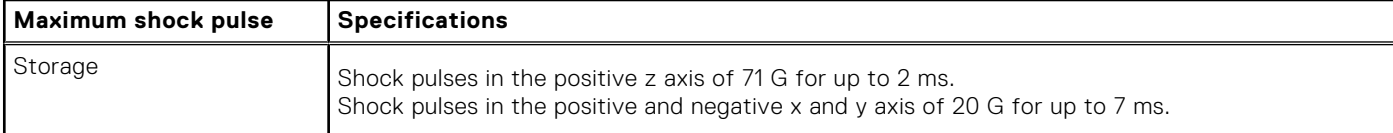

#### **Table 35. Maximum altitude specifications**

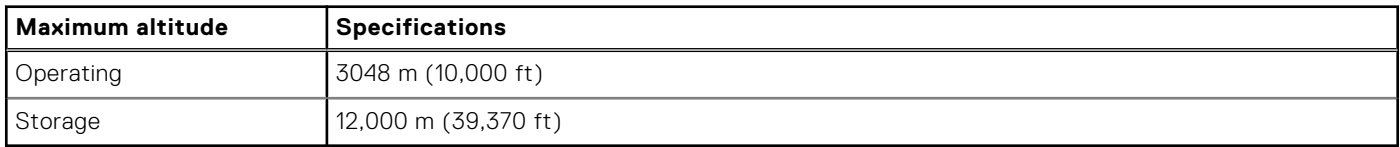

#### **Table 36. Operating temperature derating specification**

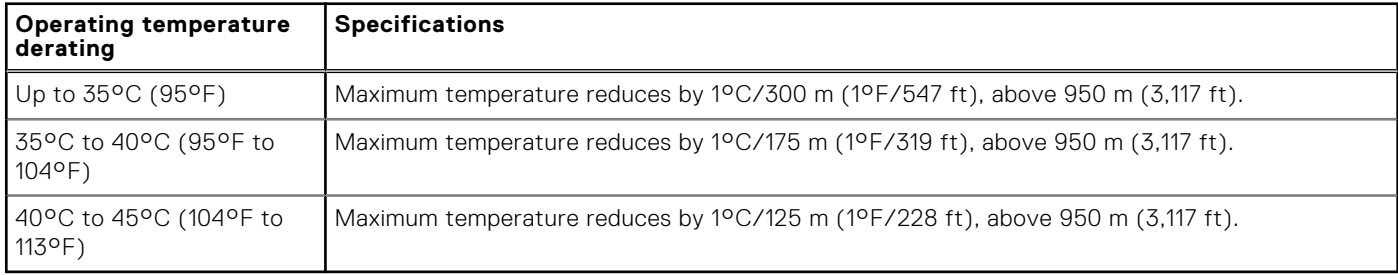

### **Standard operating temperature**

#### **Table 37. Standard operating temperature specifications**

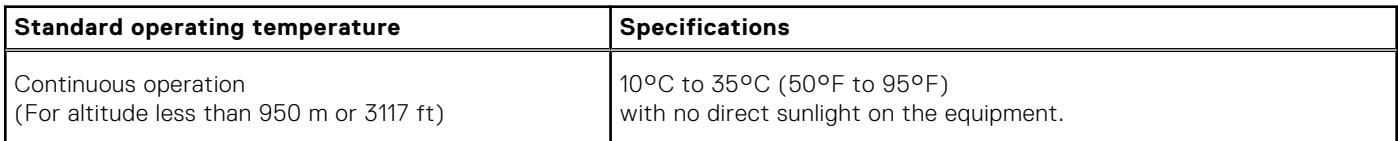

### **Expanded operating temperature**

#### **Table 38. Expanded operating temperature specifications**

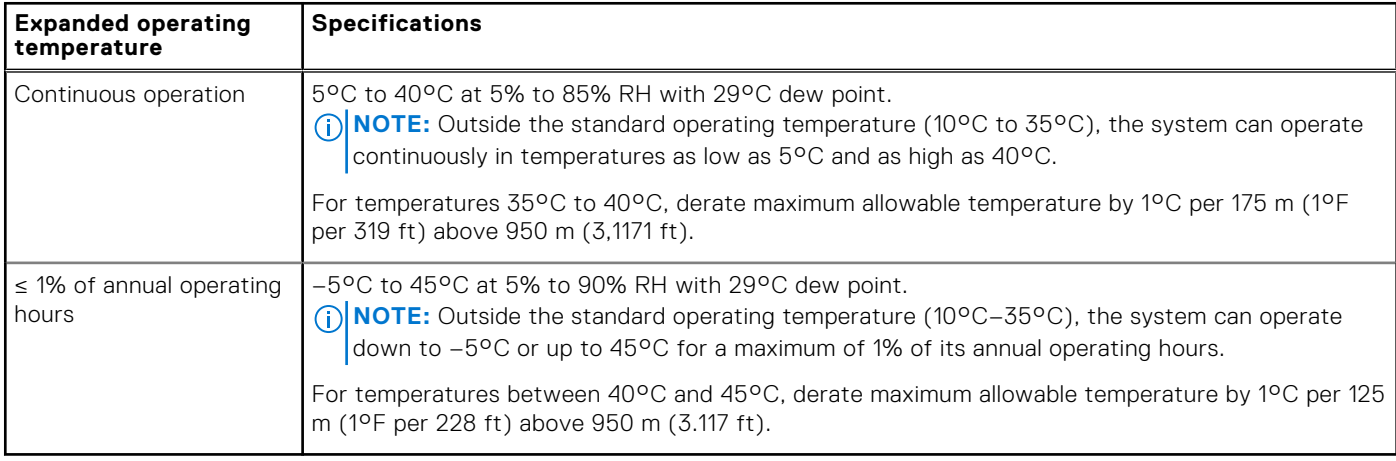

**NOTE:** When operating in the expanded temperature range, the performance of the system may be impacted.

**NOTE:** When operating in the expanded temperature range, ambient temperature warnings may be reported on the LCD panel and in the System Event Log.

### <span id="page-39-0"></span>**Expanded operating range**

- The operating temperature is specified for a maximum altitude of 950 m for expanded operating range.
- Do not perform cold start at 5°C or lower, due to hard drive constraints.
- Redundant power supplies are required.

### **Expanded operating temperature restrictions**

For more information about the expanded operating temperature restrictions, see the Installation and Service Manual for the PowerEdge MX sleds at [www.dell.com/poweredgemanuals](https://www.dell.com/poweredgemanuals).

#### **Table 39. Expanded operating temperature restrictions**

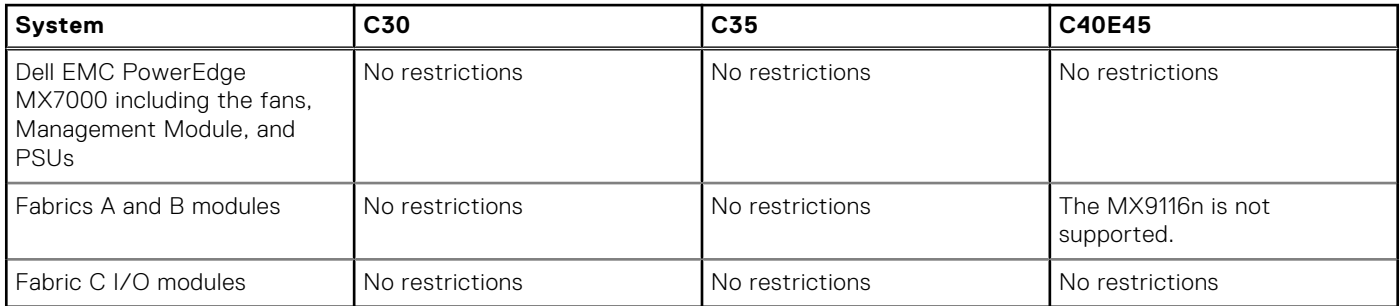

### **Particulate and gaseous contamination specifications**

The following table defines the limitations that help avoid any damages to the IT equipment and/or failure from particulates and gaseous contamination: If the levels of particulates or gaseous pollution exceed the specified limitations and result in equipment damage or failure, you may need to rectify the environmental conditions. Remediation of environmental conditions is the responsibility of the customer.

#### **Table 40. Particulate contamination specifications**

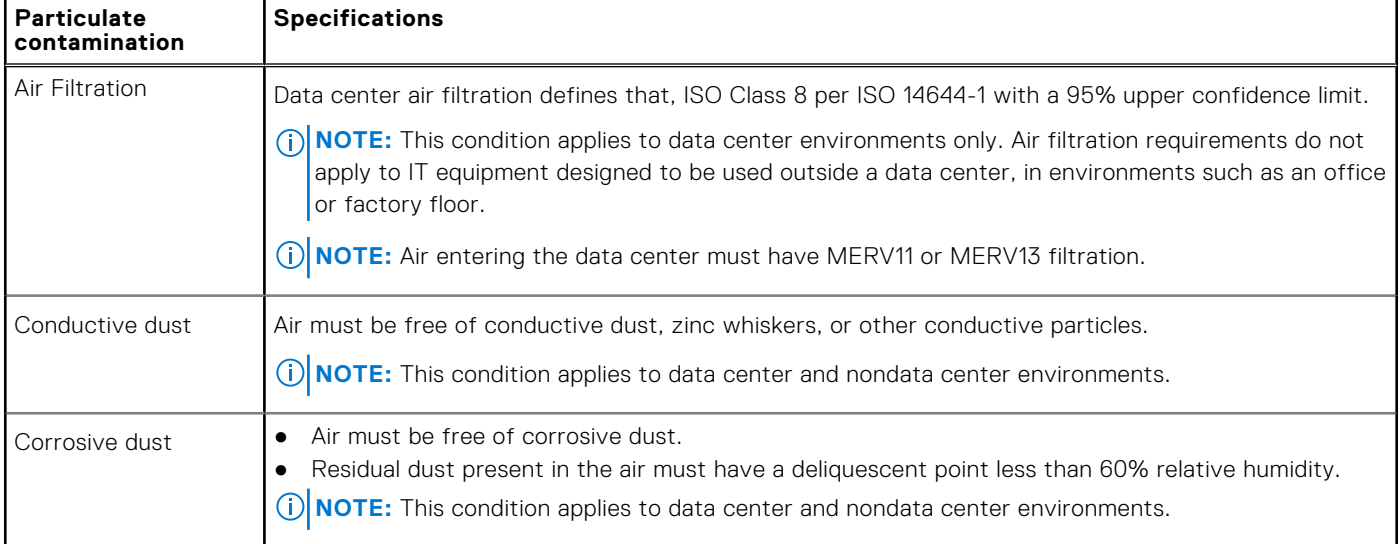

#### **Table 41. Gaseous contamination specifications**

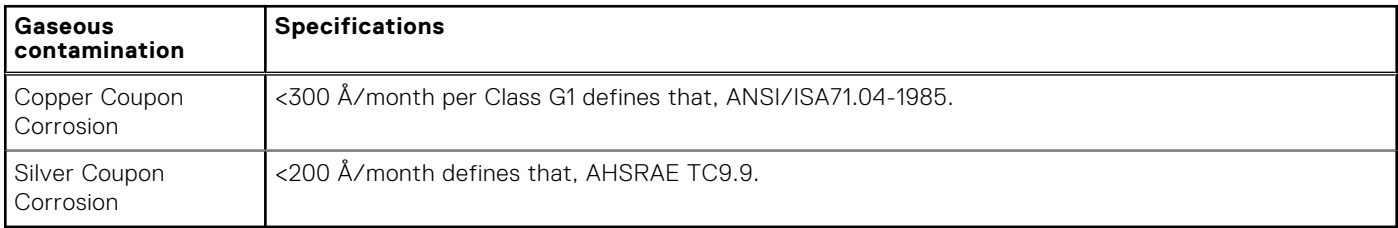

**NOTE:** Maximum corrosive contaminant levels measured at ≤50% relative humidity.

# **Appendix B. Standards compliance**

#### <span id="page-41-0"></span>**Table 42. Industry standard documents**

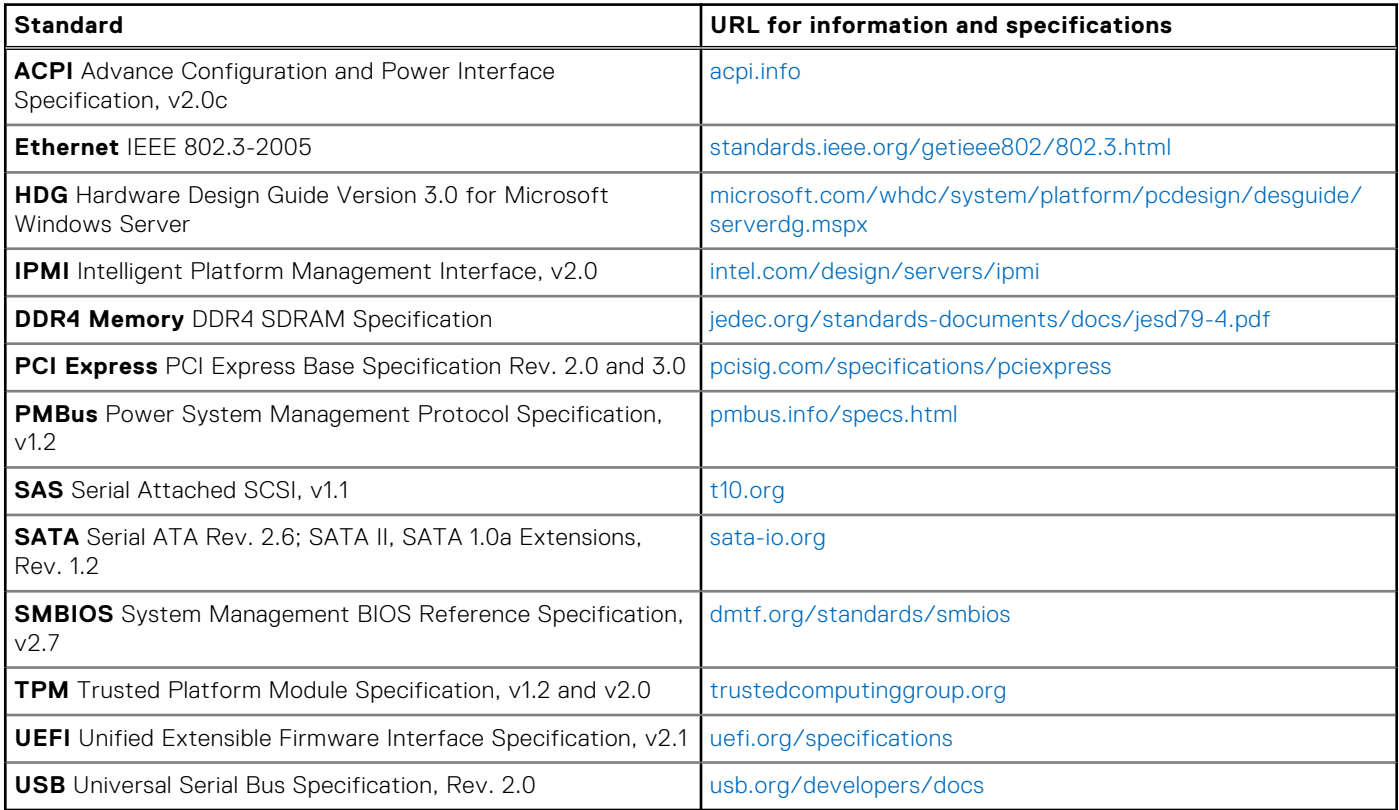

# **Appendix C. Additional resources**

#### <span id="page-42-0"></span>**Table 43. Additional resources**

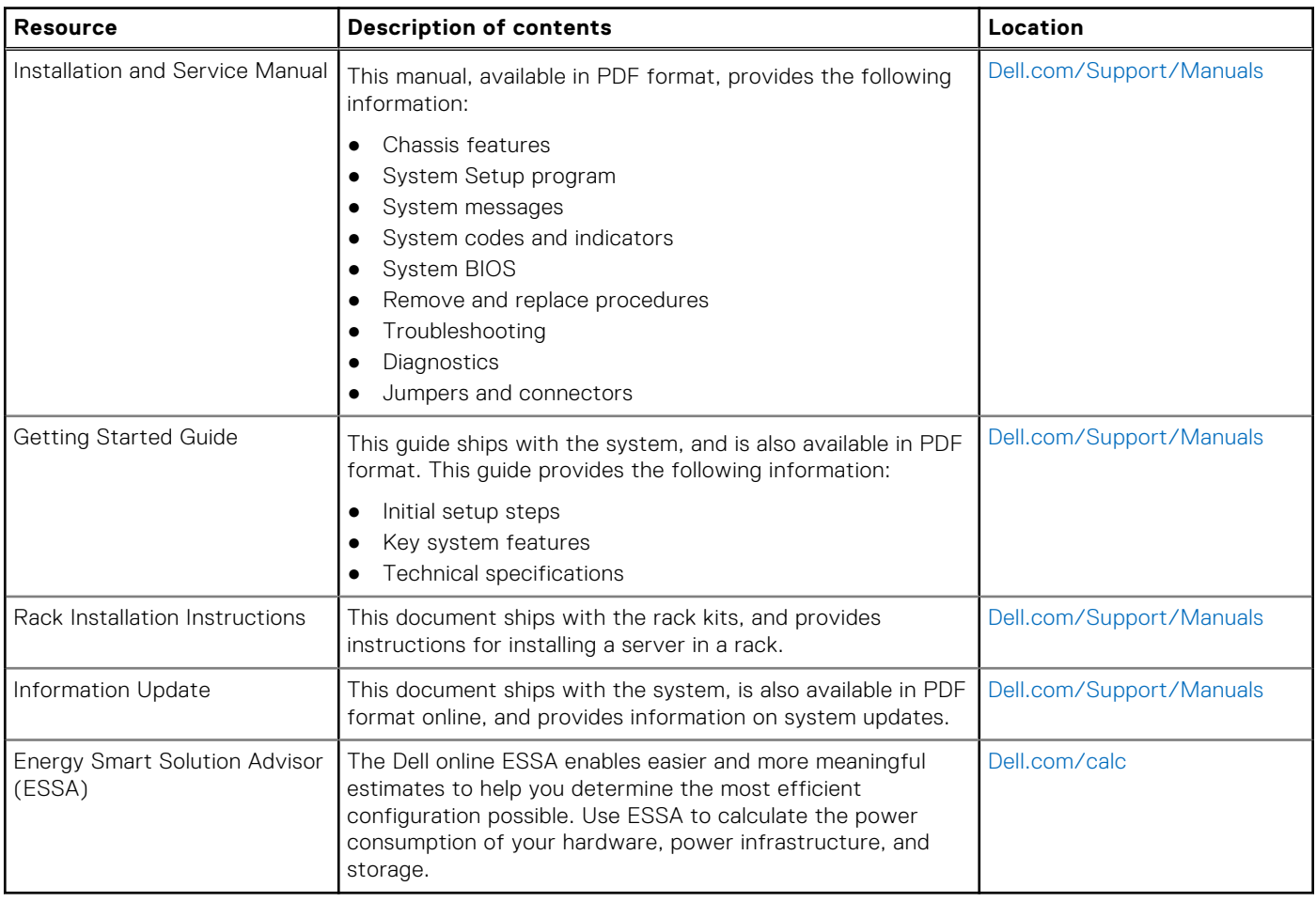

# <span id="page-43-0"></span>**Appendix D. Support and deployment services**

#### **Topics:**

- Dell EMC ProDeploy Enterprise Suite
- [Deployment services](#page-44-0)
- [Dell EMC Remote Consulting Services](#page-44-0)
- **[Dell EMC Data Migration Service](#page-44-0)**
- [ProSupport Enterprise Suite](#page-44-0)
- [ProSupport Plus](#page-45-0)
- **[ProSupport](#page-45-0)**
- [ProSupport One for Data Center](#page-46-0)
- [Support Technologies](#page-46-0)
- [Additional professional services](#page-47-0)
- **[Dell Education Services](#page-47-0)**
- [Dell EMC Global Infrastructure Consulting Services](#page-47-0)
- [Dell EMC Managed Services](#page-47-0)

## **Dell EMC ProDeploy Enterprise Suite**

ProDeploy Enterprise Suite gets your server out of the box and into optimized production—fast. Our elite deployment engineers with broad and deep experience utilizing best-in-class processes along with our established global scale can help you around the clock and around the globe. From simple to the most complex server installations and software integration, we take the guess work and risk out of deploying your new server technology.

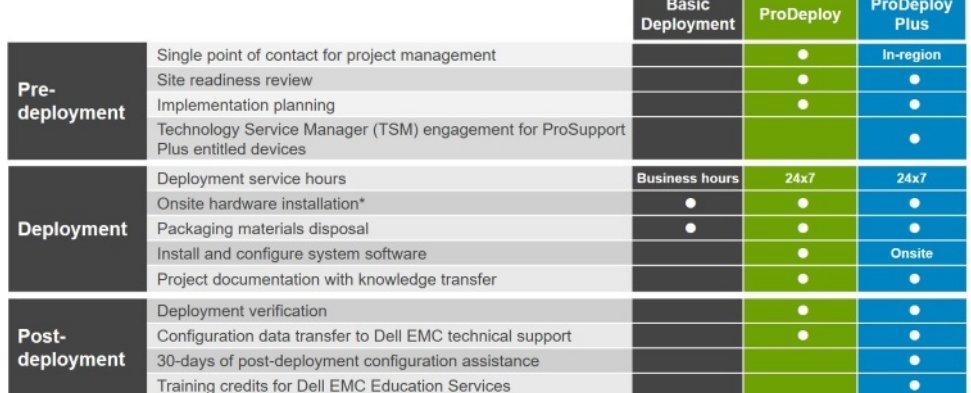

#### **Figure 9. ProDeploy Enterprise Suite capabilities**

**NOTE:** Hardware installation not applicable on selected software products.

### **Dell EMC ProDeploy Plus**

From beginning to end, ProDeploy Plus provides the skill and scale needed to successfully execute demanding deployments in today's complex IT environments. Certified Dell EMC experts start with extensive environmental assessments and detailed migration planning and recommendations. Software installation includes set up of most versions of Dell EMC SupportAssist and <span id="page-44-0"></span>OpenManage system management utilities. Post-deployment configuration assistance, testing, and product orientation services are also available.

### **Dell EMC ProDeploy**

ProDeploy provides full service installation and configuration of both server hardware and system software by certified deployment engineers including set up of leading operating systems and hypervisors as well as most versions of Dell EMC SupportAssist and OpenManage system management utilities. To prepare for the deployment, we conduct a site readiness review and implementation planning exercise. System testing, validation, and full project documentation with knowledge transfer complete the process.

### **Dell EMC Basic Deployment**

Basic Deployment delivers worry-free professional installation by experienced technicians who know Dell EMC servers inside and out.

### **Dell EMC Residency Services**

Residency Services helps customers transition to new capabilities quickly with the assistance of on-site or remote Dell EMC experts whose priorities and time you control. Residency experts can provide post implementation management and knowledge transfer related to a new technology acquisition or day-to-day operational management of the IT infrastructure.

## **Deployment services**

Deployment services details and exceptions can be found in service description documents at the Enterprise Configuration and Deployment pageon Dell.com.

## **Dell EMC Remote Consulting Services**

When you are in the final stages of your PowerEdge server implementation, you can rely on Dell EMC Remote Consulting Services and our certified technical experts to help you optimize your configuration with best practices for your software, virtualization, server, storage, networking, and systems management.

## **Dell EMC Data Migration Service**

Protect your business and data with our single point of contact to manage your data migration project. Your project manager will work with our experienced team of experts to create a plan using industry-leading tools and proven processes based on global best practices to migrate your existing files and data so your business system get up and running quickly and smoothly.

## **ProSupport Enterprise Suite**

With Dell EMC ProSupport Services, we can help you keep your operation running smoothly, so you can focus on running your business. We will help you maintain peak performance and availability of your most essential workloads. Dell EMC ProSupport is a suite of support services that enable you to build the solution that is right for your organization. Choose support models based on how you use technology and where you want to allocate resources. From the desktop to the data center, address everyday IT challenges, such as unplanned downtime, mission-critical needs, data and asset protection, support planning, resource allocation, software application management and more. Optimize your IT resources by choosing the right support model.

<span id="page-45-0"></span>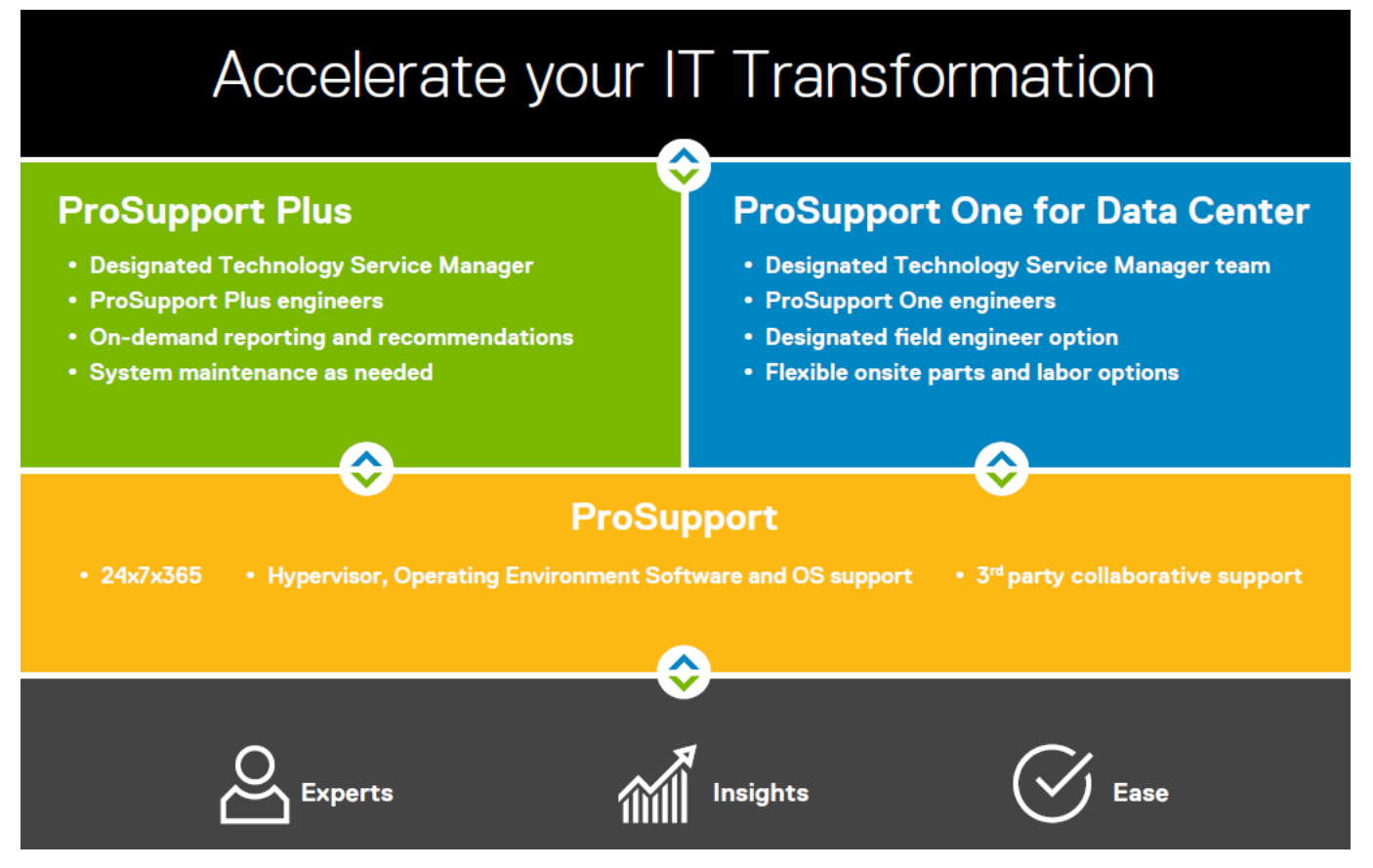

#### **Figure 10. ProSupport Enterprise Suite**

## **ProSupport Plus**

When you purchase PowerEdge servers, we recommend ProSupport Plus, our proactive and preventative support, for businesscritical systems. ProSupport Plus provides all the benefits of ProSupport, plus the following:

- An assigned Services Account Manager (SAM) who knows your business and your environment
- Access to senior ProSupport engineers for faster issue resolution
- Personalized, preventive recommendations based on analysis of support trends and best practices from across the Dell EMC customer base to reduce support issues and improve performance
- Predictive analysis for issue prevention and optimization enabled by SupportAssist
- Proactive monitoring, issue detection, notification and automated case creation for accelerated issue resolution enabled by SupportAssist
- On-demand reporting and analytics-based recommendations enabled by SupportAssist and TechDirect

## **ProSupport**

Our ProSupport service offers highly trained experts around the clock and around the globe to address your IT needs. We will help you minimize disruptions and maximize availability of your PowerEdge server workloads with:

- 24x7x365 access to certified hardware and software experts
- Collaborative 3rd party support
- Hypervisor and OS support
- Consistent level of support available for Dell EMC hardware, software and solutions
- Onsite parts and labor response options including next business day or four-hour mission critical

## <span id="page-46-0"></span>**ProSupport One for Data Center**

ProSupport One for Data Center offers flexible site-wide support for large and distributed data centers with more than 1,000 assets. This offering is built on standard ProSupport components that leverage our global scale but are tailored to your company's needs. While not for everyone, it offers a truly unique solution for Dell EMC's largest customers with the most complex environments.

- Team of assigned Services Account Managers (SAM) with remote, on-site options
- Assigned ProSupport One technical and field engineers who are trained on your environment and configurations
- On-demand reporting and analytics-based recommendations enabled by SupportAssist and TechDirect
- Flexible on-site support and parts options that fit your operational model
- A tailored support plan and training for your operations staff

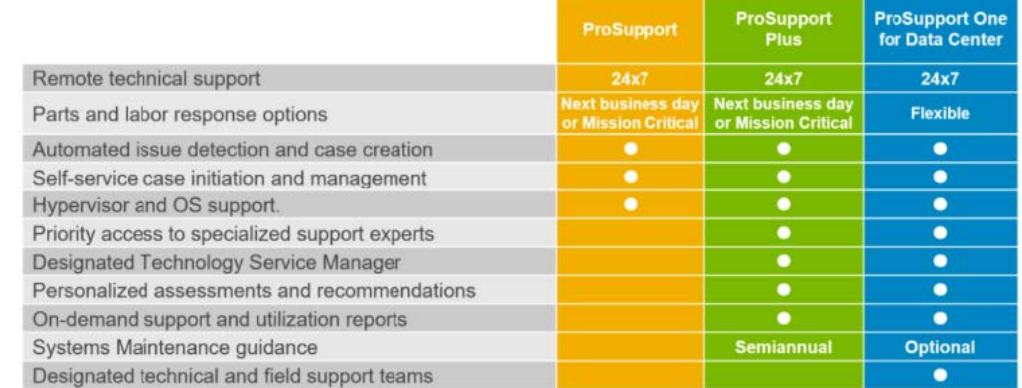

#### **Figure 11. Enterprise Support feature comparison**

## **Support Technologies**

Powering your support experience with predictive, data-driven technologies.

### **SupportAssist**

The best time to solve a problem is before it happens. The automated proactive and predictive technology SupportAssist\* helps reduce steps and time to resolution, often detecting issues before they become a crisis. Benefits include:

- Value SupportAssist is available to all customers at no additional charge.
- Improve productivity replace manual, high-effort routines with automated support.
- Accelerate time to resolution receive issue alerts, automatic case creation and proactive contact from Dell EMC experts.
- Gain insight and control optimize enterprise devices with on-demand ProSupport Plus reporting in TechDirect and get predictive issue detection before the problem starts.

SupportAssist is included with all support plans but features vary based on service level agreement.

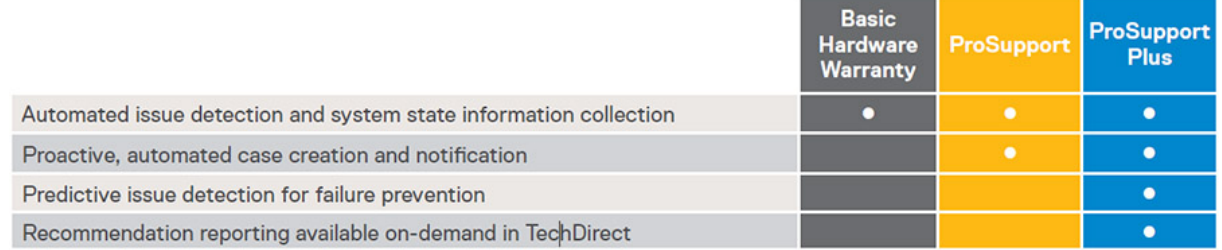

#### **Figure 12. SupportAssist model**

Get started at [Dell.com/SupportAssist](https://www.dell.com/en-us/work/learn/supportassist)

### <span id="page-47-0"></span>**TechDirect**

Boost your IT teams productivity when supporting Dell EMC systems. With over 1.4 million self-dispatches processed each year, TechDirect has proven its effectiveness as a support tool. You can:

- Self-dispatch replacement parts
- Request technical support
- Integrate APIs into your help desk

Or, access all your Dell EMC certification and authorization needs. Train your staff on Dell EMC products as TechDirect allows you to:

- Download study guides
- Schedule certification and authorization exams
- View transcripts of completed courses and exams

Register at [techdirect.dell.com](https://techdirect.dell.com/portal/Login.aspx)

## **Additional professional services**

## **Dell Education Services**

Dell Education Services offers the PowerEdge server training courses designed to help you achieve more with your hardware investment. The curriculum is designed in conjunction with the server development team, as well as Dell EMC's technical support team, to ensure that the training delivers the information and practical, hands-on skills you and your team need to confidently manage and maintain your Dell EMC server solution. To learn more or register for a class today, visit [LearnDell.com/](https:/www.learndell.com/server) [Server.](https:/www.learndell.com/server)

## **Dell EMC Global Infrastructure Consulting Services**

Dell EMC Global Infrastructure Consulting Services use skilled solution architects, innovative tools, automated analysis and Dell EMC's intellectual property to give rapid insight into the root causes of unnecessary complexity. We seek better answers than traditional service models, and our strategy is to help quickly identify high-impact, short-duration projects that deliver return on investment (ROI) and free up resources. The results are practical, action-oriented plans with specific, predictable, measurable outcomes. From data center optimization to server virtualization to systems management, our consulting services can help build a more efficient enterprise.

## **Dell EMC Managed Services**

Dell EMC Managed Services are a modular set of lifecycle services designed to help you automate and centrally configure, deploy, and manage your day-to-day data center operations. These services extend your existing on-premise IT infrastructure with off-premise cloud services designed to better address challenges with mobility, highly distributed organizations, security, compliance, business continuity, and disaster preparedness.